**Brilliance** S231C4

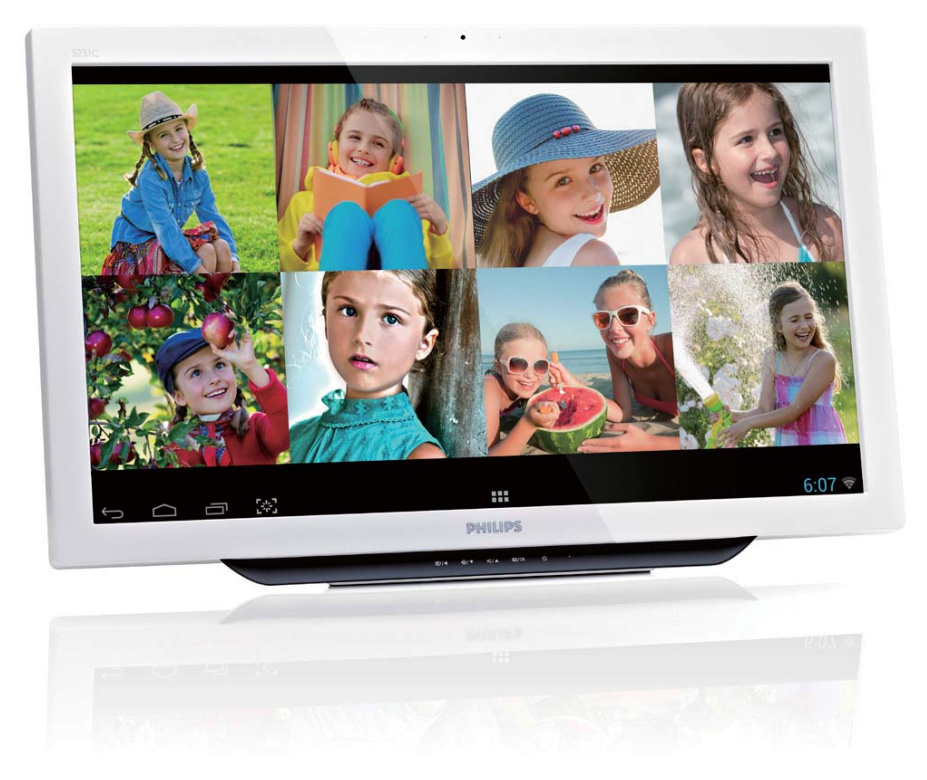

# www.philips.com/welcome

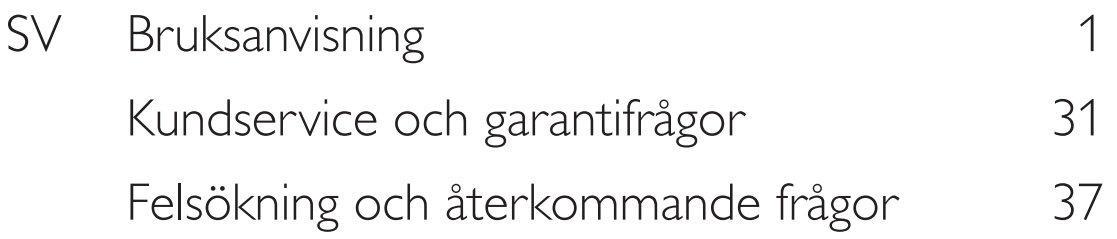

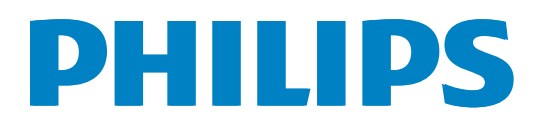

# Innehållsförteckning

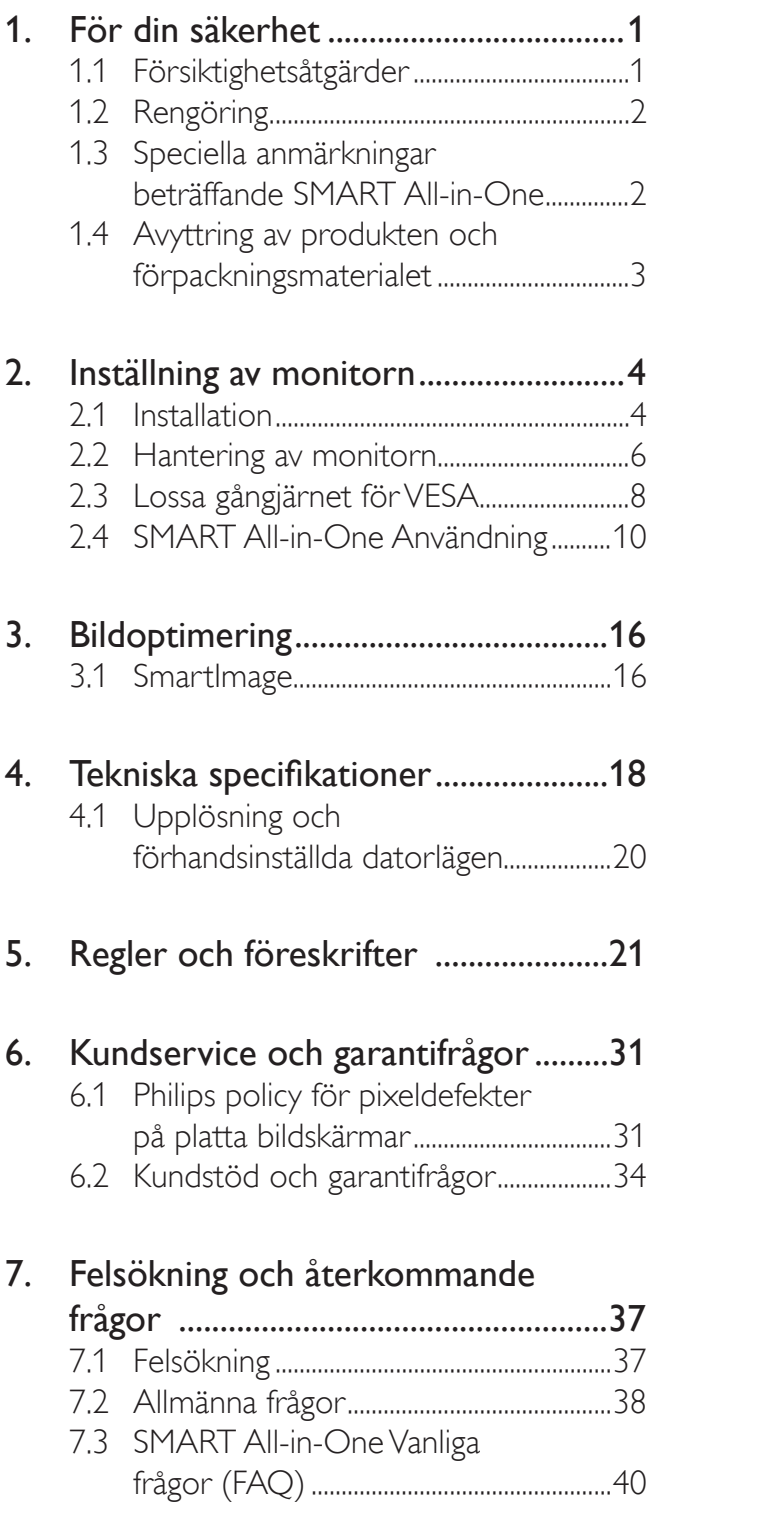

# 1. För din säkerhet

Läs igenom denna bruksanvisning noga innan du använder SMART All-in-One. Spara bruksanvisningen för framtida bruk.

# FCC:s uttalande om radiofrekvensstörning klass B

## VARNING: (FÖR FCC-GODKÄNDA MO-DELLER)

## Anmärkning:

Utrustningen har testats och funnits uppfylla gränserna för en digital enhet i klass B, enligt del 15 i FCC-reglerna. Dessa gränser är utformade för att ge rimligt skydd mot skadlig strålning i en bostadsinstallation. Utrustningen genererar, använder och kan utsända radiovågsenergi, och om den inte installeras och används på rätt sätt kan radiokommunikationen störas. Om utrustningen orsakar skadlig störning på radio- eller TV-mottagning, vilket kan avgöras genom att sätta på/stänga av utrustningen, rekommenderas användaren att korrigera störningen med någon eller några av följande metoder:

- 1. Rikta antennen åt annat håll eller flytta till annan plats.
- 2. Öka avståndet mellan utrustningen och mottagaren.
- 3. Anslut utrustningen till ett uttag på en annan krets än den som mottagaren är ansluten till.
- 4. Kontakta återförsäljaren eller en erfaren radio-/TV-tekniker för hjälp.

# Anmärkning:

- 1. Andringar eller modifieringar kan upphäva användarens rätt att använda utrustningen.
- 2. Enheten måste användas med skärmade gränssnittskablar eller nätsladd, i förekommande fall, för att uppfylla strålningsgränserna.

3. Tillverkaren är inte ansvarig för några radio- eller TV störningar som orsakas av otillåten modifiering av utrustningen. Det är användarens ansvar att korrigera sådan störning.

# VARNING:

Exponera inte skärmen för regn eller fukt, för att undvika brand eller risk för stötar. Farlig hög spänning finns inuti skärmen. Öppna inte höljet. Överlåt all service till kvalificerad personal enbart.

# 1.1 Försiktighetsåtgärder

- Använd inte SMART All-in-One i närheten av vatten, t.ex. ett badkar, handfat, köksvask, tvättfat, swimmingpool eller i en våt källare.
- Placera inte SMART All-in-One på en ostadig vagn, ställning eller bord Om SMART All-in-One faller kan den skada en person och orsaka svåra skador på produkten. Använd bara en vagn eller ställning som godkänts av tillverkaren eller säljs med SMART All-in-One.
- Öppningarna på höljets baksidan och undersida är ventilationsöppningar. För att SMART All-in-One ska fungera tillförligligt och förhindra överhettning får öppningarna inte blockeras eller täckas över. Placera inte SMART All-in-One på en säng, soffa, matta eller likanande yta. Placera inte SMART All-in-One i närheten eller över ett element eller värmemagasin. Placera inte SMART All-in-One i en bokhylla elle skåp om där inte finns tillräcklig ventilation.
- SMART All-in-One ska bara användas från en strömkälla av den typ som anges på etiketten. Är du osäker på vilken strömförsörjning du har hemma kan du kontakta försäljaren eller ett lokalt elföretag.

#### 1. För din säkerhet

- SMART All-in-One är utrustad med en kontakt med tre kontakttungor, en kontakt med ett tredje (jordat) stift. Kontakten passar bara i ett jordat uttag som en säkerhetsåtgärd. Om uttaget inte passar kontakten med tre tungor måste en elektriker installera ett passande uttag eller använda en adapter så att produkten blir riktigt jordad. Motarbeta inte säkerhetssyftet med den jordade kontakten.
- Dra ut kontakten vid åskväder eller om den inte ska användas under lång tid. Det skyddar SMART All-in-One från att skadas vid spänningssprång.
- Överbelasta inte elband och förlängningssladdar. Överbelastning kan resultera i brand eller elektriska stötar.
- Tryck aldrig in föremål i öppningen på SMART All-in-One-höljet. Det kan kortsluta delar och orsaka brand eller elektriska stötar. Spill aldrig vätskor på SMART All-in-One.
- Gör inga försök att serva SMART All-in-One på egen hand. Om du öppnar eller tar bort höljet kan du exponeras för farlig spänning och andra faror. Överlåt allt servicearbete på kvalificerad personal.
- För att fungera bra ska SMART All-in-One bara användas med datorer som är UL-listade och har korrekt konfigurerade uttag som är märkta mellan 100 - 240V AC, Min. 5A.
- Vägguttaget ska installeras i närheten av utrustningen och vara lättåtkomligt.
- Enbart för användning med den medföljande strömadaptern (19V uteffekt likström) som har UL, CSA-listad licens (enbart för skärm med strömadapter).

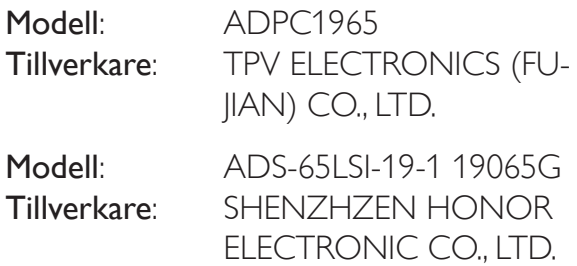

# 1.2 Rengöring

- Rengör regelbundet höljet med trasa. Använd ett milt diskmedel för att torka bort fläckar istället för skarpa rengöringsmedel, som fräter på produktens hölje.
- Se till att rengöringsmedlet inte läcker in i produkten. Trasan för rengöring får inte vara för hård eftersom det repar skärmens yta.
- Dra ut kontakten före rengöringen.

# 1.3 Speciella anmärkningar beträffande SMART All-in-One

Följande symptom är normala med SMART All-in-One och indikerar inte något problem.

# Obs

- På grund av det fluorescerande ljusets natur kan skärmen fladdra under den första användningen. Stäng av strömbrytaren och sätt på den igen för att får bort fladdrandet.
- Ljusstyrkan kan vara lite ojämn på skärmen beroende på vilken skrivbordsbild som används.
- LCD-skärmen har effektiva pixlar på 99,99 % eller mer. Det kan inkludera fläckar på 0,01 % eller mindre som t.ex. en saknad pixel eller en pixel som är tänd hela tiden.
- På grund av LCD-skärmens natur kan en efterbild av den föregående skärmen stanna kvar när bilden byts, om samma bild har visats under lång tid. SMART All-in-One hämtar sig långsamt från detta.
- När skärmen blir svart eller blinkar, eller inte kan tändas mer ska du kontakta återförsäljaren eller verkstad för att byta delar. Reparera inte skärmen själv!

# 1.4 Avyttring av produkten och förpackningsmaterialet

Direktivet för hantering av elektriskt och elektroniskt avfall - WEEE

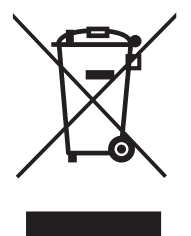

This marking on the product or on its packaging illustrates that, under European Directive 2012/19/EU governing used electrical and electronic appliances, this product may not be disposed of with normal household waste. You are responsible for disposal of this equipment through a designated waste electrical and electronic equipment collection. To determine the locations for dropping off such waste electrical and electronic, contact your local government office, the waste disposal organization that serves your household or the store at which you purchased the product.

Your new monitor contains materials that can be recycled and reused. Specialized companies can recycle your product to increase the amount of reusable materials and to minimize the amount to be disposed of.

All redundant packing material has been omitted. We have done our utmost to make the packaging easily separable into mono materials.

Please find out about the local regulations on how to dispose of your old monitor and packing from your sales representative.

## Taking back/Recycling Information for **Customers**

Philips establishes technically and economically viable objectives to optimize the environmental performance of the organization's product, service and activities.

From the planning, design and production stages, Philips emphasizes the important of making products that can easily be recycled. At Philips, end-of-life management primarily entails participation in national take-back initiatives and recycling programs whenever possible, preferably in cooperation with competitors, which recycle all materials (products and related packaging material) in accordance with all Environmental Laws and taking back program with the contractor company.

Your display is manufactured with high quality materials and components which can be recycled and reused.

To learn more about our recycling program please visit: http://www.philips. com/sites/philipsglobal/about/sustainability/ ourenvironment/productrecyclingservices.page.

# 2. Inställning av monitorn

# 2.1 Installation

#### Förpackningsinnehåll

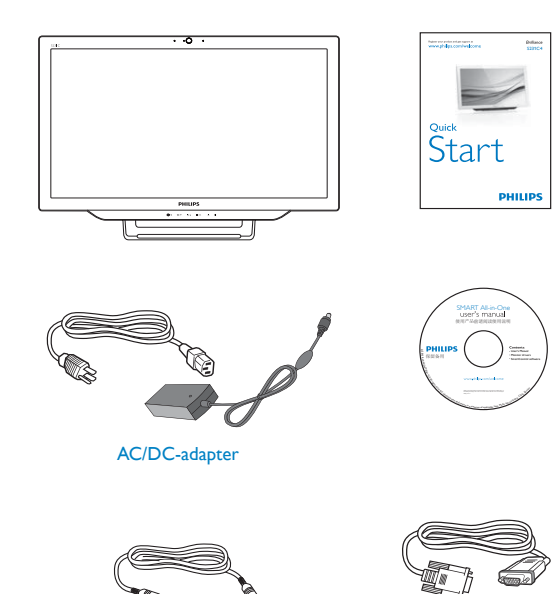

### Obs

 Använd endast AC/DC-adaptermodell från Philips.

Ljudkabel (tillval) VGA-kabel (tillval)

- Installera inte SMART All-in-One på en plats intill värmekällor som element eller luftledningar, på en plats som utsätts för direkt solljus, mycket damm eller mekaniska vibrationer eller stötar.
- Spara originalförpackningen och förpackningsmaterialet, eftersom det kommer till användning om skärmen måste slickas.
- För maximalt skydd ska skärmen packas på samma sätt som den ursprungligen packades på fabriken.
- För att SMART All-in-One se ut som ny måste den regelbundet rengöras med en mjuk trasa. Envisa fläckar kan tas bort med en trasa som fuktats lätt i en mild diskmedelslösning. Använd aldrig skarpa lösningsmedel som tinner, bensol eller slipande rengöringsmedel, eftersom de kan skapa höljet. Som en säkerhet ska alltid kontakten till SMART All-in-One dras ut före rengöringen.
- Repa inte skärmen med hårda föremål, eftersom det kan ge bestående skador.
- Låt inte vätska läcka in i skärmen eftersom det kan skada komponenter.

#### 2. Inställning av monitorn

#### $\vert 2 \vert$ Anslutning

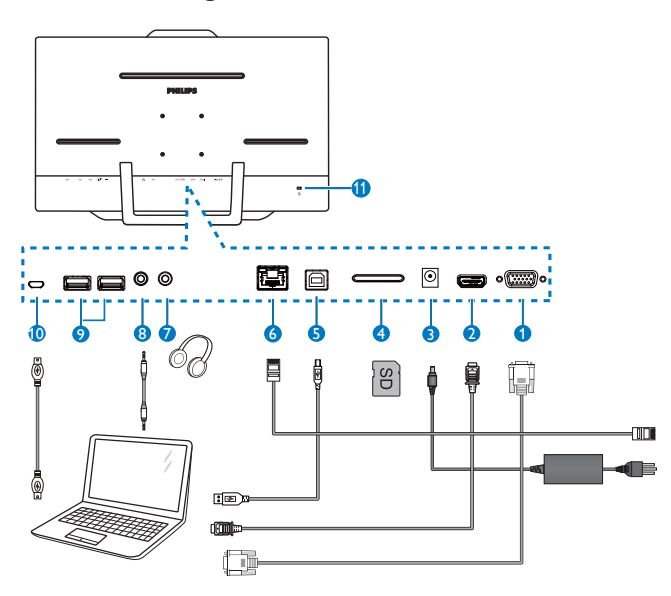

- 1 VGA-ingång (D-Sub)
- 2 HDMI-ingång
- **3** Likströmsingång
- 4 SDHC-kortöppning
- 5 USB uppströms (Typ-B)
- 6 LAN-port (RJ-45)
- 7 Hörlursuttag (3,5 mm stereo)
- 8 Ljudingång (3,5 mm stereo)
- 9 USB nedströms (Typ-A)
- 10 Micro-USB (Mini-A)
- 11 Kensington stöldskyddslås

#### Sätt i ditt SD-kort

- 1. Koppla ifrån nätsladden.
- 2. Sätt i SDHC-kortet i kortöppningen.

#### Anslut för VGA/HDMI-ingång

- 1. Anslut med VGA- eller HDMI-kabel från dator eller AV-enhet till SMART All-in-One.
- 2. Anslut elsladden till SMART All-in-One ordentligt och tryck på strömbrytaren.
- 3. SMART All-in-One tänds och öppnar den tidigare valda källingången.
- 4. Tryck på inmatningsknappen  $\bigoplus$  för att välja VGA- eller HDMI-källa.

#### Anslut till WiFi eller Ethernet för SMART All-in-One-inmatning

- 1. Anslut RJ-45 LAN-kabeln till LAN-porten för trådbunden anslutning.
- 2. Anslut elsladden till SMART All-in-One ordentligt och tryck på strömbrytaren.
- 3. SMART All-in-One tänds och öppnar den tidigare valda källingången.
- 4. Tryck på inmatningsknappen  $\bigoplus$  för att välja VGA- eller HDMI-källa.
- 5. Sätt på WiFi-eller Ethernet-funktionen på Android-systemets inställningsskärm.

#### 3 Justera visningsvinkeln

För optimal visning rekommenderar vi att du tittar på SMART All-in-One rakt framifrån och därefter justerar vinkeln på SMART All-in-One efter dina önskemål.

Lutningsvinkeln på SMART All-in-One kan justeras frånn 12° till 57,5°.

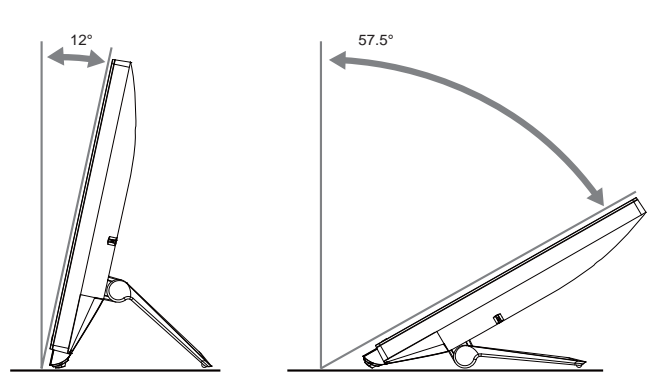

# Obs

- Rör inte LCD-skärmen när du ställer in vinkeln. Det kan orsaka att LCD-skärmen skadas eller går sönder.
- Var försiktig med att inte klämma fingrarna eller händerna när du ställer in vinkeln.
- Det är lämpligt att stabilisera med en past punkt för att låsa stativet om lutningsvinkeln är lika med eller större än 12°.
- Ställ inte in vinkeln på mindre än 12°. Skärmen kan välta på grund av instabilitet.
- För skärmar med glansiga framkanter ska man tänka över var man placerar bildskärmarna, eftersom kanterna kan skapa störande reflektioner från omgivande ljus och ljusa ytor.

# 2.2 Hantering av monitorn

Du kan använda SMART All-in-One som en fristående SMART All-in-One i Android-system utan att det krävs någon datoranslutning, eller som en normal datorskärm när du ansluter till en dator.

### **1** Frontkontroll

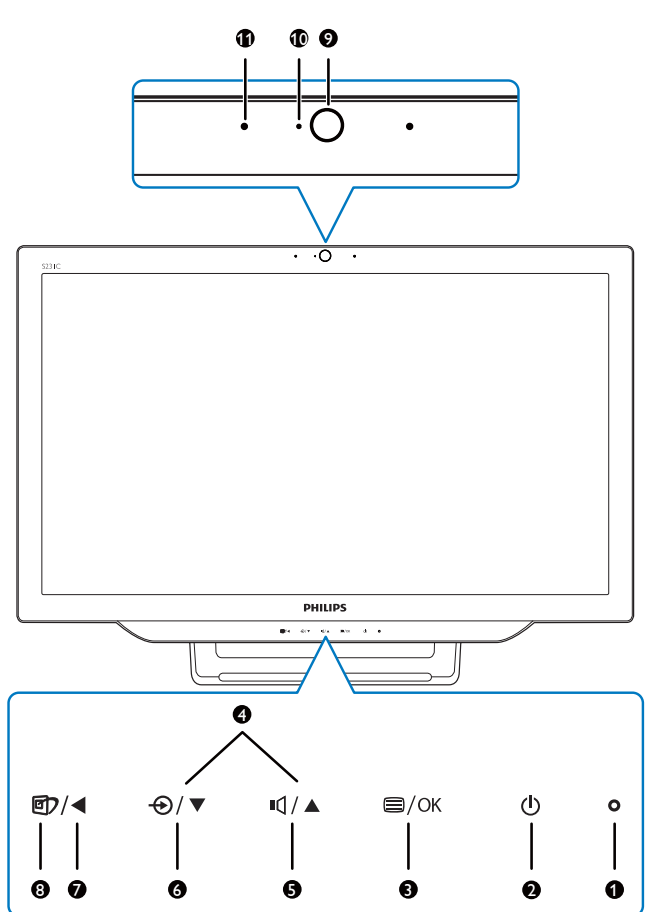

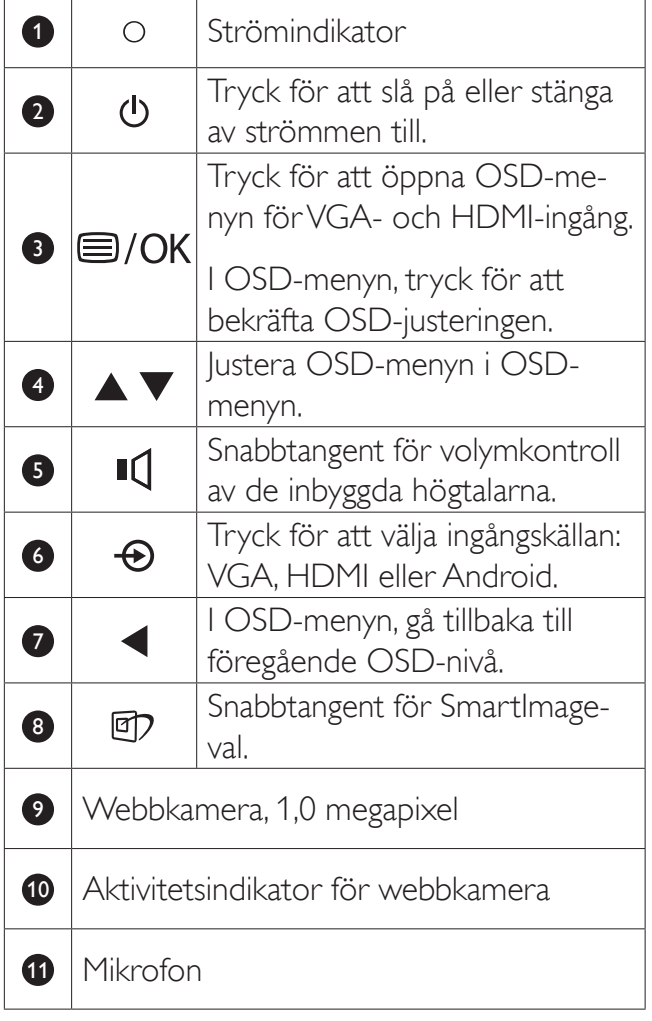

### 2 Beskrivning av bildskärmsmenyn

#### Vad är visning på skärmen (OSD)?

OSD-menyn är en funktion som finns hos alla Philips SMART All-in-One. Med hjälp av OSDsystemet kan användaren justera skärmegenskaperna eller välja skärmens funktioner direkt på skärmen.

#### Öppna OSD-menyn

- 1. Tryck på snabbknappen **ig** på framkanten.
- 2. Tryck på  $\blacktriangle \blacktriangledown$  för att välja menyalternativ.
- 3. Tryck på  $\blacksquare$  för att bekräfta OSD-valet.
- 4. Tryck på för att återgå till föregående OSD-nivå.
- 5. Tryck på  $\blacktriangleleft$  flera gånger för att stänga OSD-menyn.

En användarvänlig OSD-meny visas nedan:

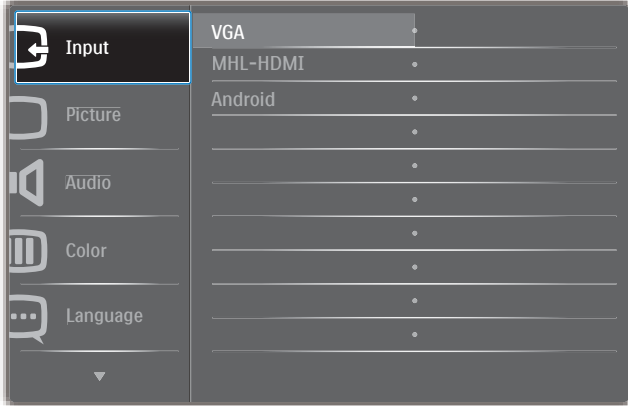

#### OSD-menyträdet

Detta är en översikt över OSD-strukturen som kan hjälpa dig att ta dig igenom de olika justeringarna.

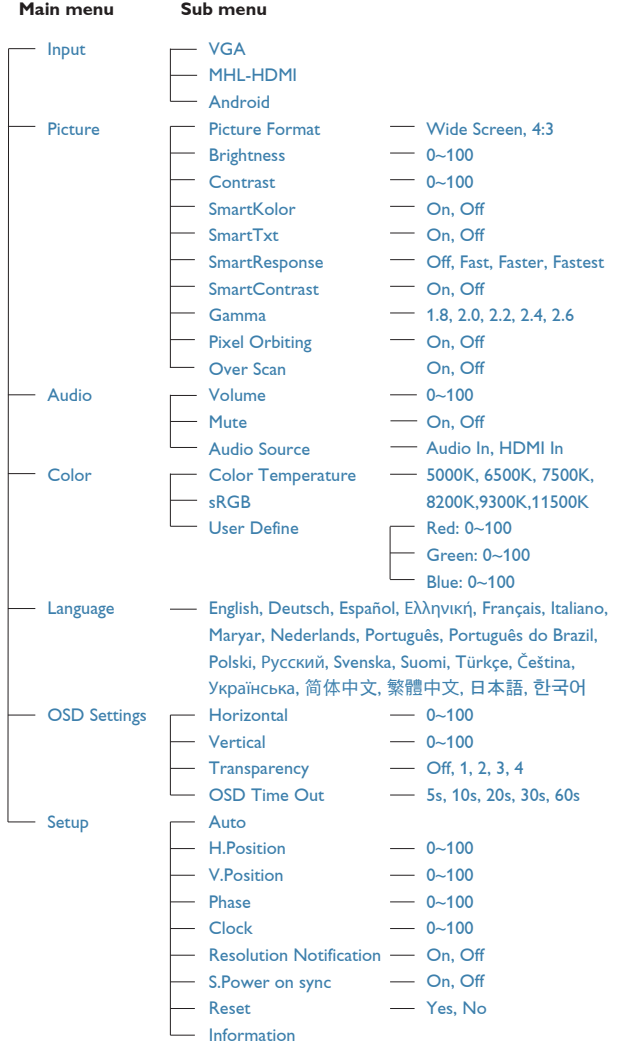

## **3** Meddelande om upplösning

Den här bildskärmen är avsedd för optimal prestanda vid dess äkta upplösning, 1920 x 1080 @ 60Hz.

Meddelandet om den optimala upplösningen kan stängas av under Inställningar i OSD-menyn.

# 2.3 Lossa gångjärnet för VESA

Innan du börjar lossa på gångjärnet, läs igenom instruktionerna nedan för att undvika några skador.

1. Placera bildskärmen med framsidan nedåt på en jämn yta. Var noga med att undvika att skärmytan repas eller skadas.

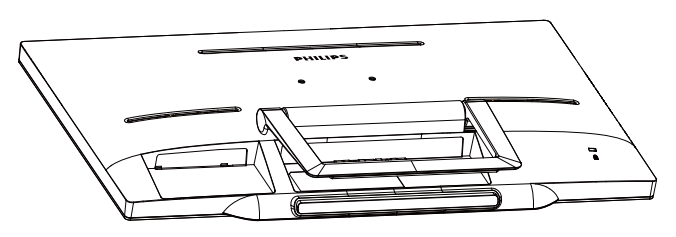

2. Använd fingrarna för att försiktigt trycka ihop gångjärnslocket tills kroken glider ut.

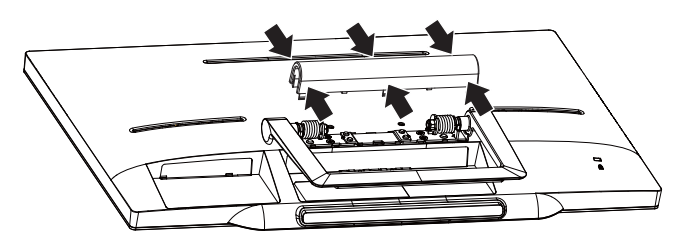

3. Använd en skruvmejsel för att lossa på de fyra skruvarna.

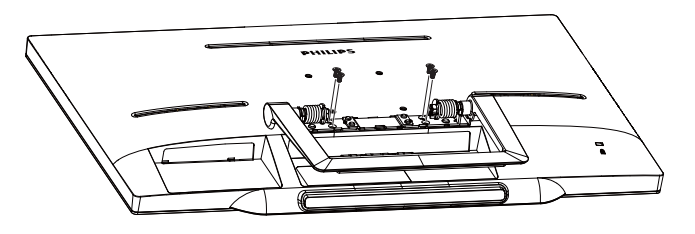

4. Ta bort stativet från bildskärmen.

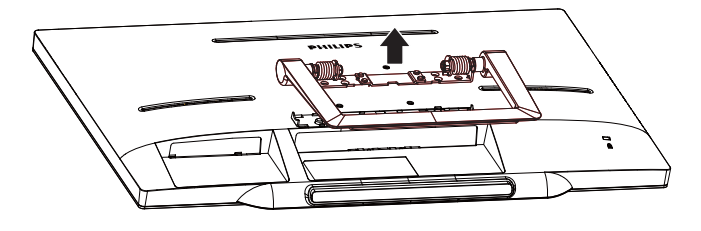

# $\bigoplus$  Obs

Denna monitor accepterar en 75mm x 75mm VESA-kompatibelt monteringssystem.

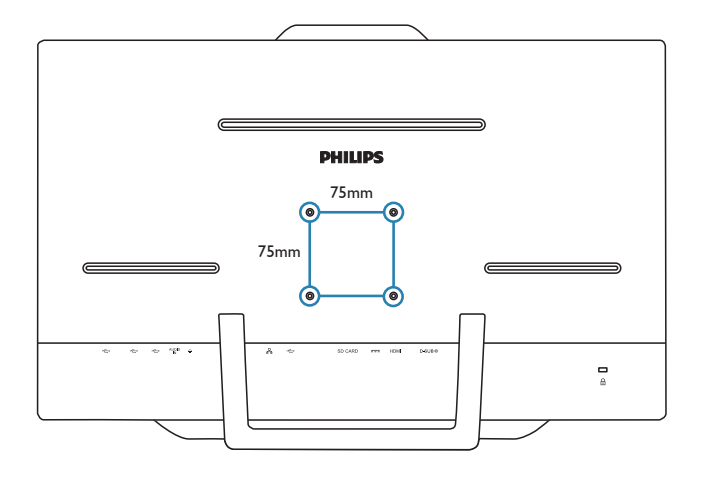

# 2.4 SMART All-in-One Användning

Philips SMART All-in-One är installerat med Android-systemet som gäller pekskärmsteknik så att användare kan använda den som en fristående dator. Det behövs inte någon datoranslutning och kan styras med rörelser - vidrör panelen för att välja och bekräfta. För att gå till Androids Home screen (Start $s$ kärm), tryck på snabbtangenten  $\bigoplus$  på frontpanelen, och välj Android som ingångskälla.

# 2.4-1 Home screen (Startsida)

Home screen (Startsidan) består av fem skärmpaneler. Genom att peka på och svepa på skärmen kan du flytta åt vänster eller höger över Home screen (startsidans) mitt och söka efter fler widgetar, genvägar eller andra objekt på respektive skärmpanel.

Du kan också lägga till genvägar, widgetar eller ändra skrivbordets bakgrund på skärmpanelen.

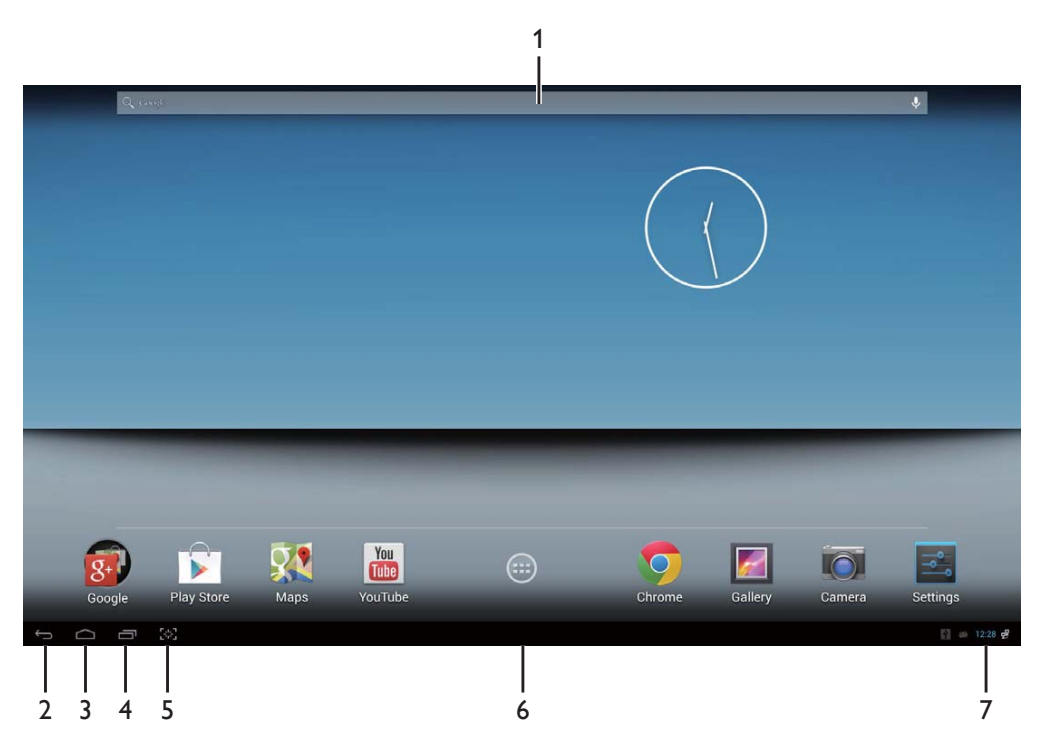

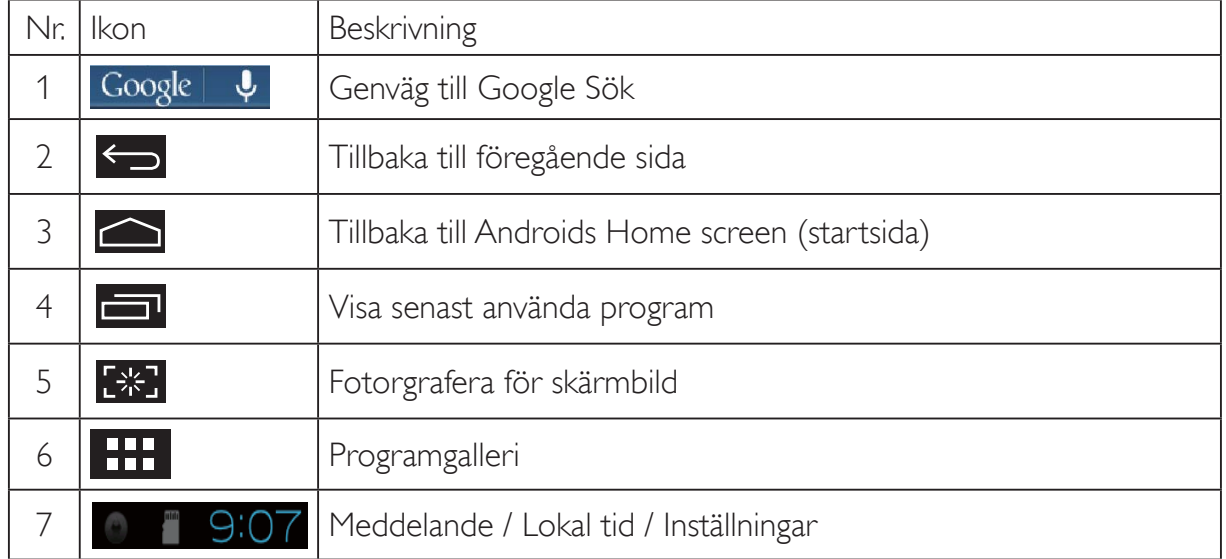

# 2.4-2 Anpassa Home screen (startsidan)

Lägg till programikoner, genvägar eller widgetar på startskärmen som du föredrar. Du kan även ändra bakgrunden.

### Lägg till ett objekt på startskärmen:

- 1. Peka på ikonen **i systemfältet för att öppna galleriskärmen APPS (Appar).**
- 2. Välj [APPS] (Appar) eller [WIDGETS] (Widgetar).
- 3. Peka på objektet och håll kvar tills det förstoras. Dra objektet dit du vill ha det på Home screen (startsidan).

### Flytta ett objekt på Home screen (startsidan):

- 1. peka på objektet och håll kvar tills det förstoras.
- 2. Dra objektet dit du vill ha det på Home screen (startsidan).

### Flytta ett objekt från Home screen (startsidan):

- 1. Peka på objektet och håll kvar tills det förstoras. Trash Can (Papperskorg)-ikonen visas.
- 2. Dra objektet till Trash Can (papperskorgen) för att flytta det från Home screen (startsidan).

### Byt bakgrund:

- 1. Gör en lång pekning (peka och håll kvar) på ett tomt utrymme på Home screen (startsidan).
- 2. En konfigurationssida [Choose wallpaper from] (Välj bakgrund från) öppnas.
- 3. Klicka på på en bakgrund i [Gallery] (Galleri), [Live Wallpapers] (Levande bakgrunder), [Select] (Välj) eller [Wallpapers] (Bakgrunder).
- 4. På källsidan för den valda bakgrunden, välj och klicka på [Set wallpaper] (Ställ in bakgrund) för att ändra bakgrund. Eller högerklicka för att stänga källsidan för bakgrunder och gå tillbaka till startsidan.
- 5. På vissa bakgrunder kan du ändra färg, t.ex. [Magic Smoke] (Rökgrå). Om uppmaningen [Settings...] (Inställningar...) visas på skärmen, peka på den så visas uppmaningen [Tap to change] (Peka för att ändra) överst på skärmen. Peka på skärmen för att konfigurera och gå igenom de olika färgerna.
- 6. Du kan klicka på knappen för att gå tillbaka till föregående skärm utan att förnya några ändrade inställningar.

# **∈** Obs

 Alla fem panelerna på Home screen (startsidan) delar samma bakgrund. Du kan ställa in olika bakgrunder för var och en av dem.

# 2.4-3 Google Sök

1. Klicka på ikonen Google på Home Screen (startsidan). Skärmtangentbordet visas.

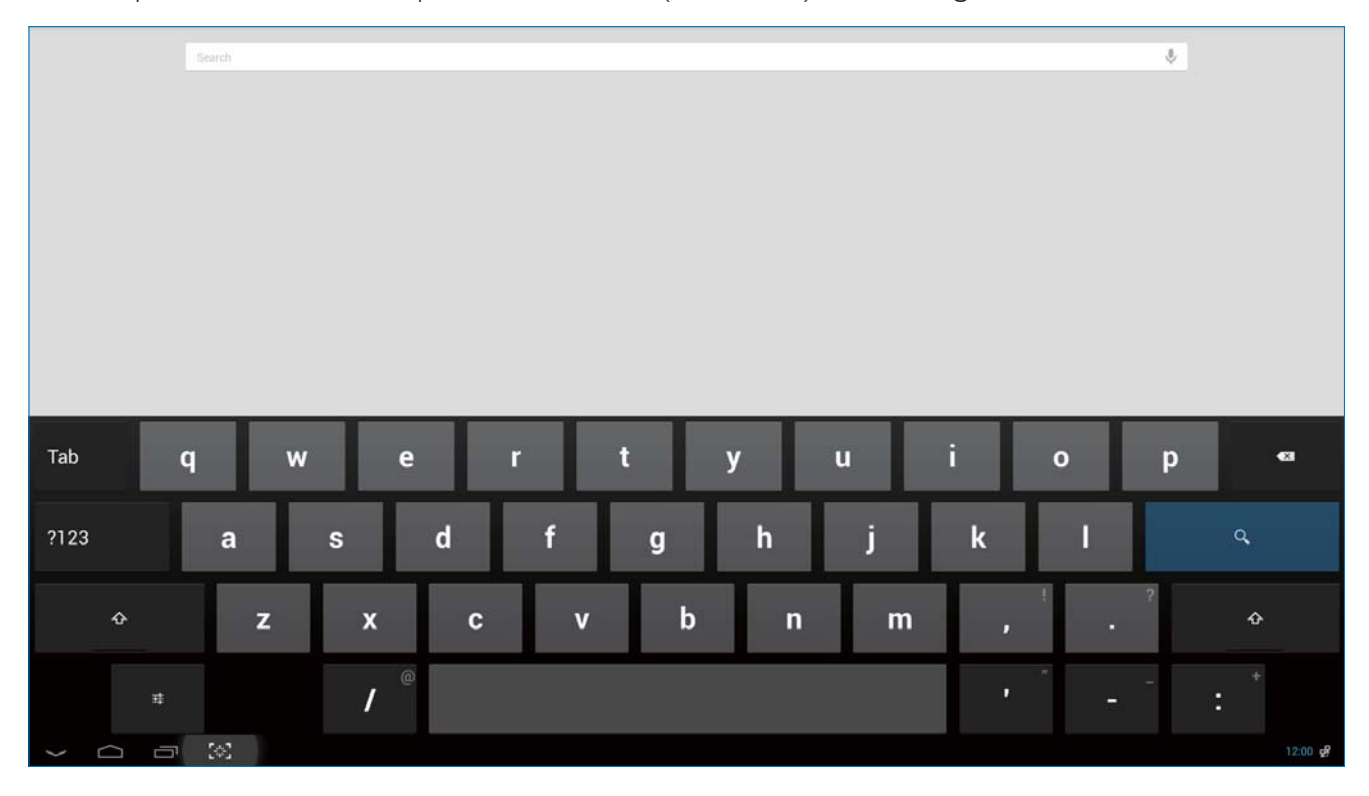

- 2. Skriv in ett nyckelord eller text i URL-rutan. Medan du skriver visas sökresultaten som helt eller delvis motsvarar texten som skrivs in.
- 3. Bläddra igenom sökresultaten och klicka på ett resultat.
- 4. Den matchande applikationen eller webbläsaren med motsvarande webblänkar öppnas.
- 5. Klicka på önskad länk om du vill visa en webbplats.

#### Obs

Sökmotorn kan variera mellan olika länder.

# 2.4-4 APPS (APPAR)-galleri

1. Klicka på ikonen **i 111** i systemfältet för att öppna galleriskärmen APPS (APPAR).

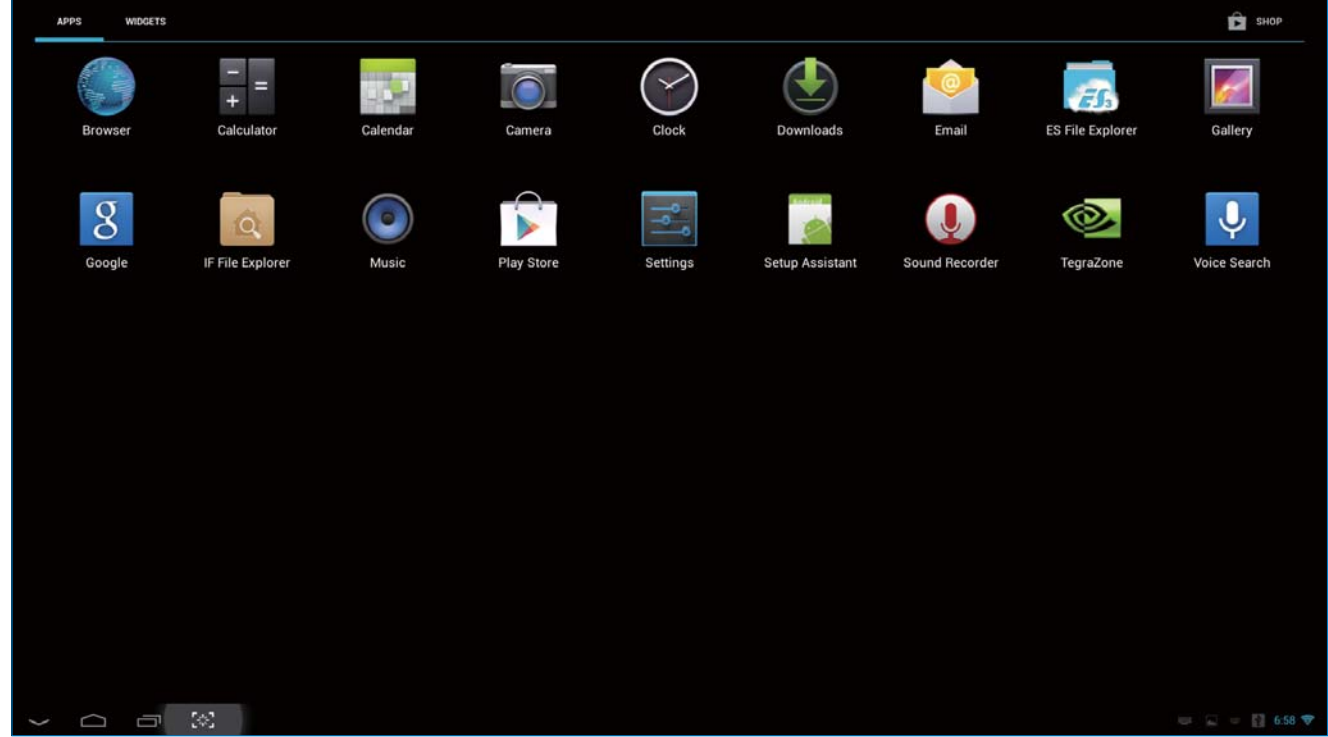

- 2. Klicka på applikationens ikon för att öppna den.
- 3. Klicka på ikonen **för att återgå till Home Screen (startsidan) eller klicka på <a>** för att återgå till föregående skärm.

# 2.4-5 Android-systeminställningar

Klicka på ikonen

mitt på Androids Home Screen (startsida).

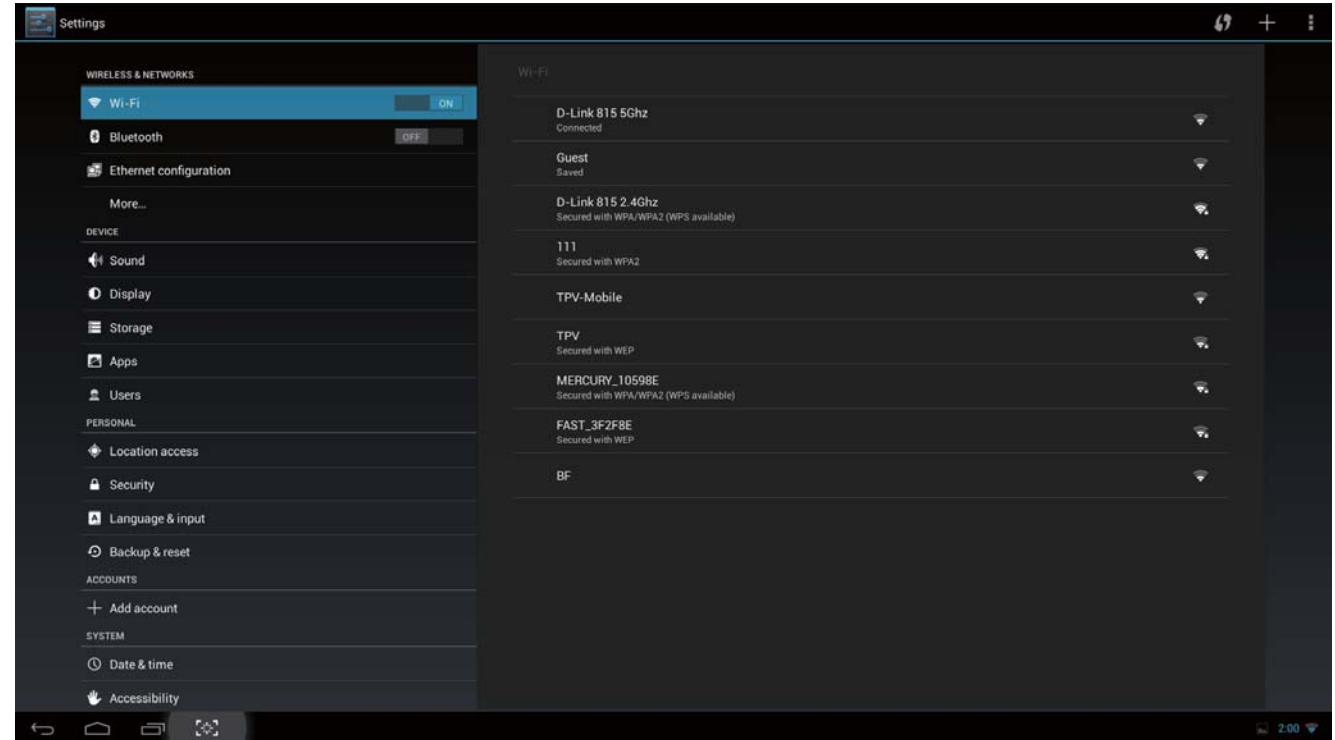

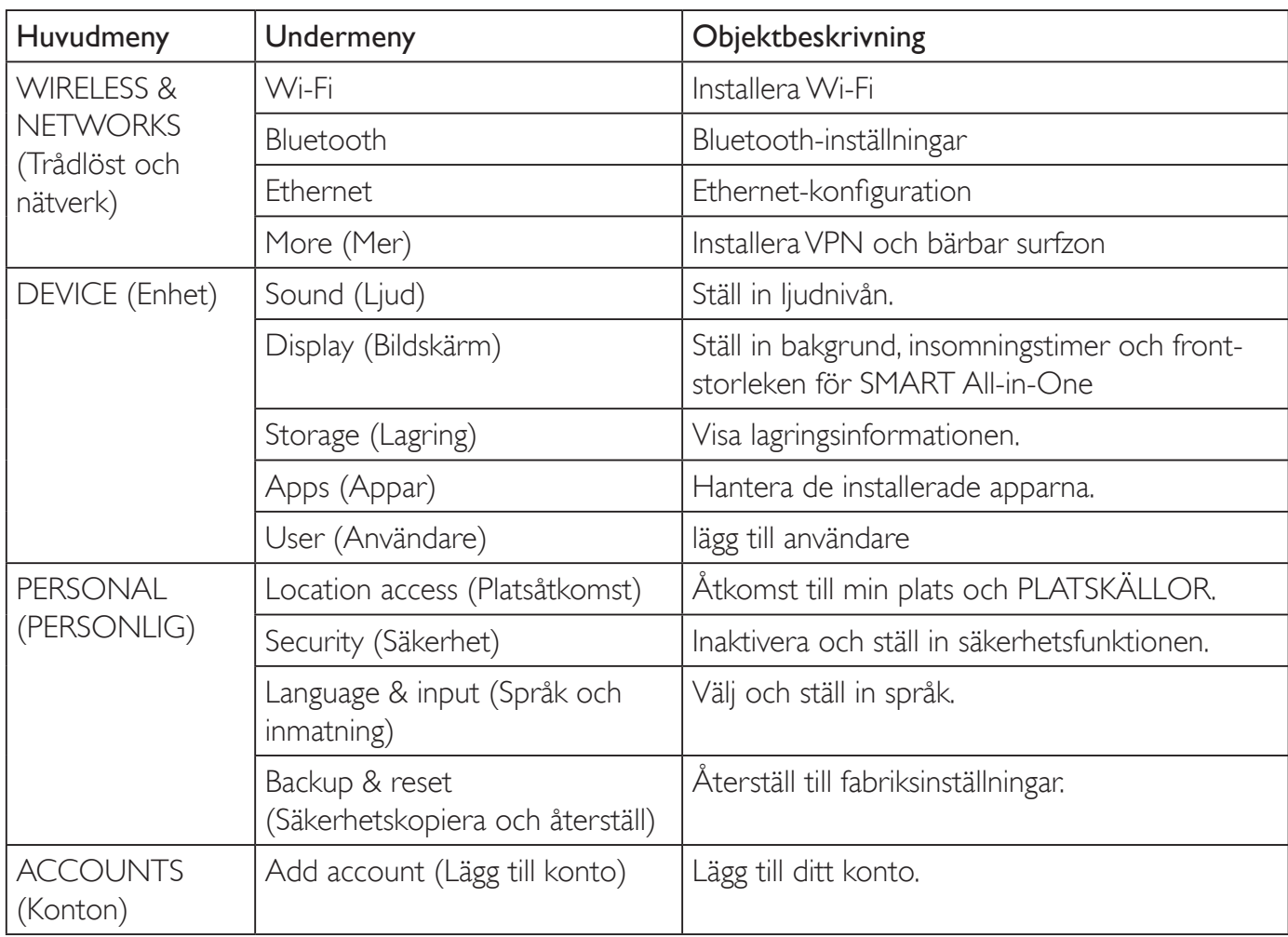

## 2. Inställning av monitorn

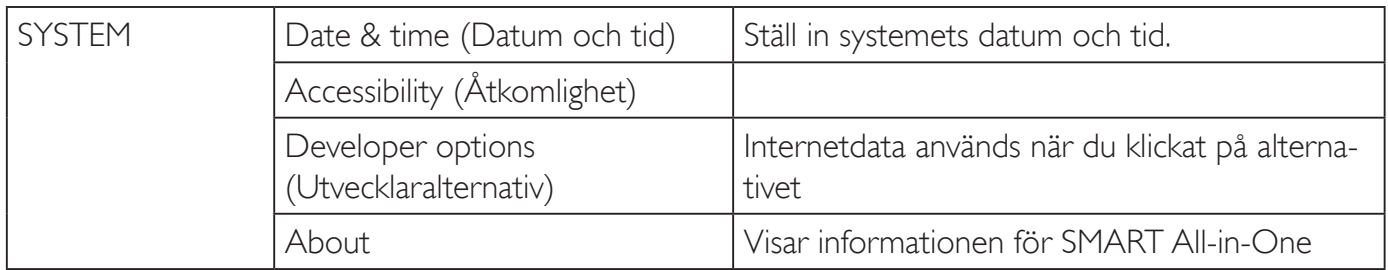

# $\bigoplus$  Obs

 Bilderna är endast avsedda som illustration, och kan variera mellan olika länder. Se de aktuella produkterna.

# 3. Bildoptimering

## **1** Vad är det?

SmartImage innehåller förhandsinställningar som optimerar bildskärmen för olika omständigheter genom dynamisk realtidsjustering av ljusstyrka, kontrast, färg och skärpa. Oavsett om du arbetar med textprogram, visar bilder eller tittar på video, ger Philips SmartImage utmärkta optimerade bildskärmsprestanda.

## 2 Varför behöver jag det?

Du vill ha en LCD-bildskärm som ger optimerad visning av ditt favoritinnehåll. SmartImage justerar kontinuerligt ljusstyrka, kontrast, färg och skärpa i realtid för att förbättra upplevelsen.

## **3** Hur fungerar det?

SmartImage är en exklusiv, ledande Philipsteknik som analyserar innehållet som visas på bildskärmen. Baserat på ett scenario som du väljer förbättrar SmartImage dynamiskt kontrast, färgmättnad och skärpa på bilder och video för att förbättra innehållet som visas – allt i realtid och med ett tryck på en enda knapp.

# 3.1 SmartImage

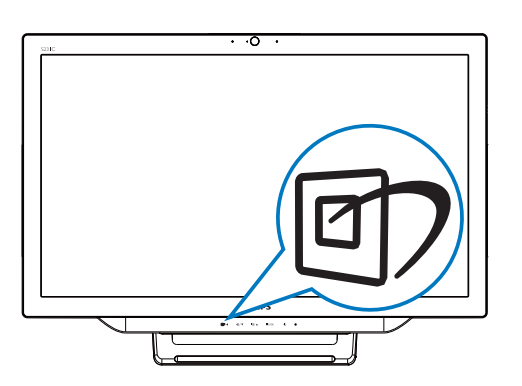

- 1. Tryck på snabbknappen  $\mathbb{Z}$  för att starta SmartImage OSD.
- 2. Tryck på knappen  $\blacktriangledown$  eller  $\blacktriangle$  för att välja någon av SmartImage-inställningarna.
- 3. SmartImage-OSD:n visas i fem sekunder. Du kan också bekräfta genom att trycka på  $\blacksquare$  för att bekräfta.

4. Vid aktivering av SmartImage inaktiveras sRGB-schemat automatiskt. För att använda sRGB måste du inaktivera med {Off} för SmartImage.

Det finns sju lägen att välja emellan: Text, Office (Kontor), Photo (Bild), Movie (Film), Game (Spel), Economy (Ekonomi), Off (Av).

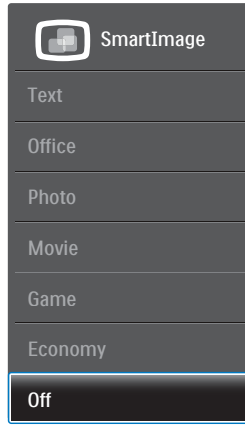

- Text: Hjälper till att förbättra läsningen av text baserat på program såsom PDF e-böcker. Genom att använda en specialalgoritm vilken ökar kontrasten och kantskärpan hos textinnehåll optimeras skärmen för en stressfri läsning genom att justera ljusstyrkan, kontrasten och färgtemperaturen hos skärmen.
- Office (Kontor): Förbättrar text och sänker ljusstyrkan för att förbättra läsbarhet och minska påfrestningen på ögonen. Det här läget ger avsevärda förbättringar i läsbarhet och produktivitet när du arbetar med kalkylprogram, PDF-filer, skannade artiklar eller andra generella kontorsapplikationer.
- Photo (Bild): Den här profilen kombinerar färgmättnad, dynamisk kontrast och skärpeförbättringar för visning av foton och andra bilder med enastående tydlighet och levande färger - helt utan artefakter eller urblekta färger.
- Movie (Film): Förbättrad luminans, djupare färgmättnad, dynamisk kontrast och knivskarp skärpa visar varenda detalj i de mörkare delarna av dina videor utan att bleka ur färgerna i de ljusare områdena så att dynamiska och naturliga värden bibehålls för bästa möjliga videovisning.

#### 3. Bildoptimering

- Game (Spel): Starta drivkretsen för bästa svarstid, minska taggiga kanter för snabbrörliga föremål på bildskärmen, förbättra kontrastförhållandet för ljusa och mörka teman. Den här profilen ger gamers den bästa spelupplevelsen.
- Economy (Spar): I denna profil justeras ljusstyrka och kontrast och bakgrundsbelysningen finjusteras för precis rätt visning av vardagliga kontorsapplikationer och lägre energiförbrukning.
- Off (Av): Ingen optimering av SmartImage.

# 4. Tekniska specifikationer

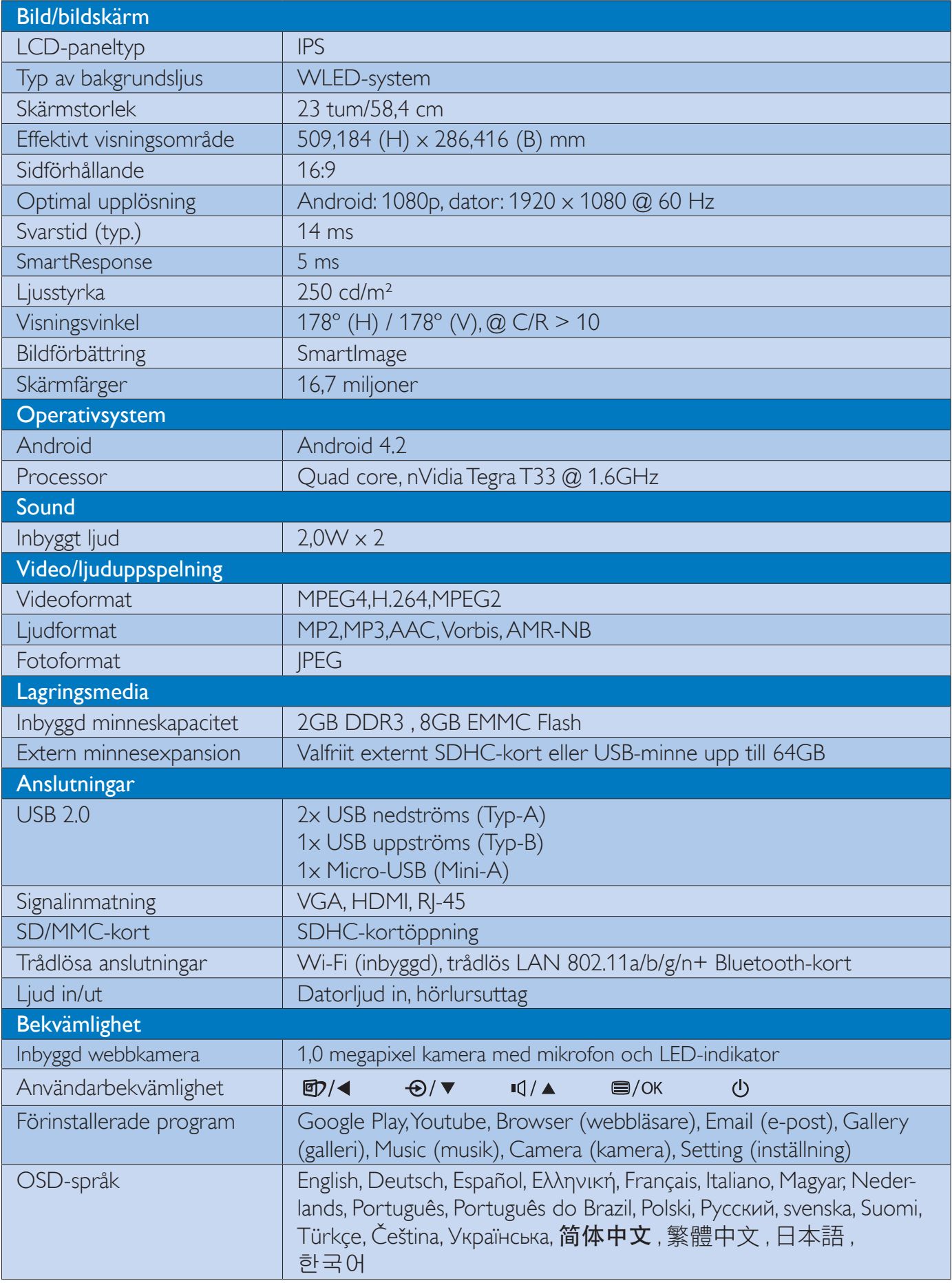

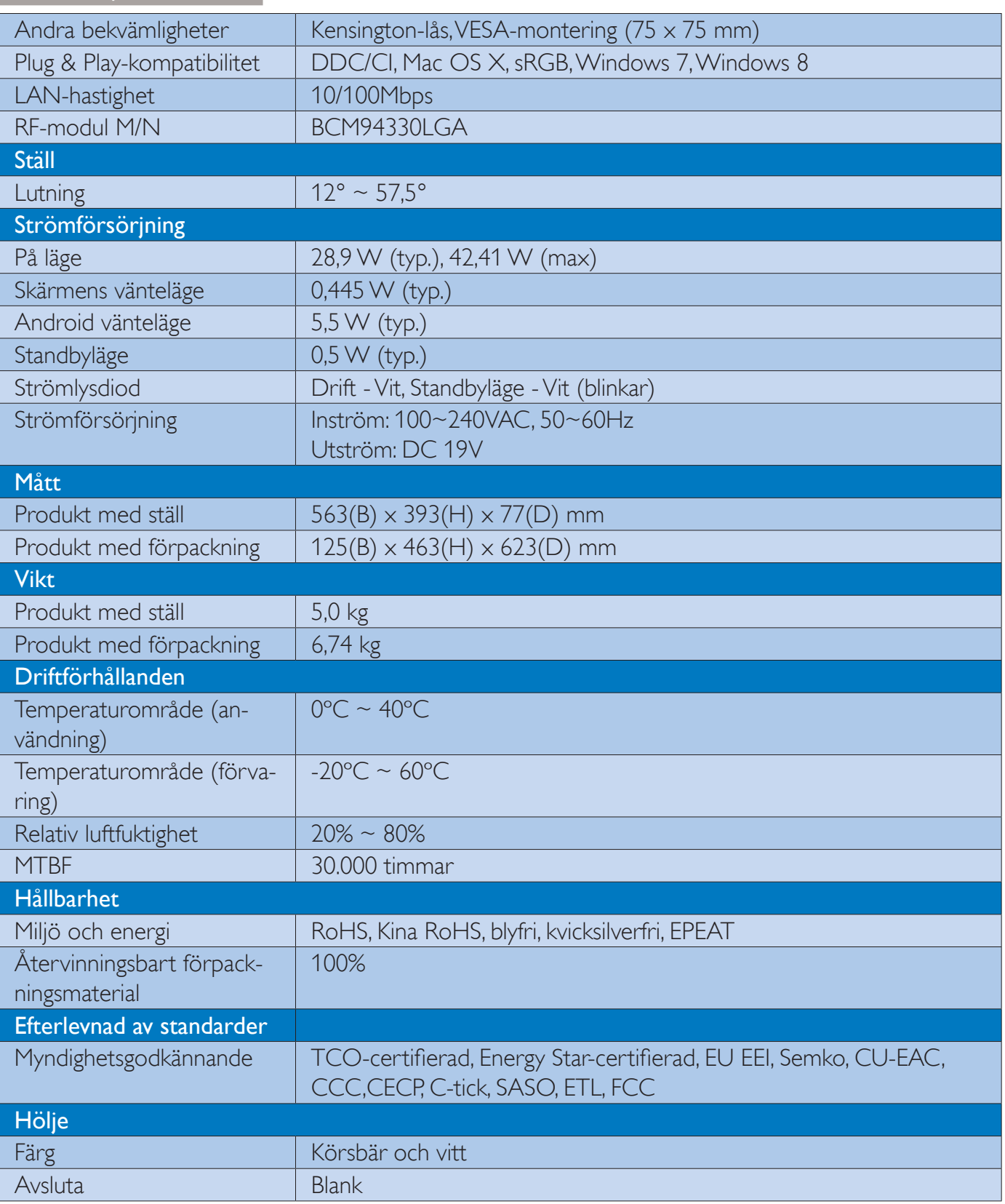

# 4.1 Upplösning och förhandsinställda datorlägen

## 1 Maximal upplösning

 1920 x 1080 @ 60Hz (analog ingång) 1920 x 1080 @ 60Hz (digital ingång)

#### 2 Rekommenderad upplösning

1920 x 1080 @ 60Hz (digital ingång)

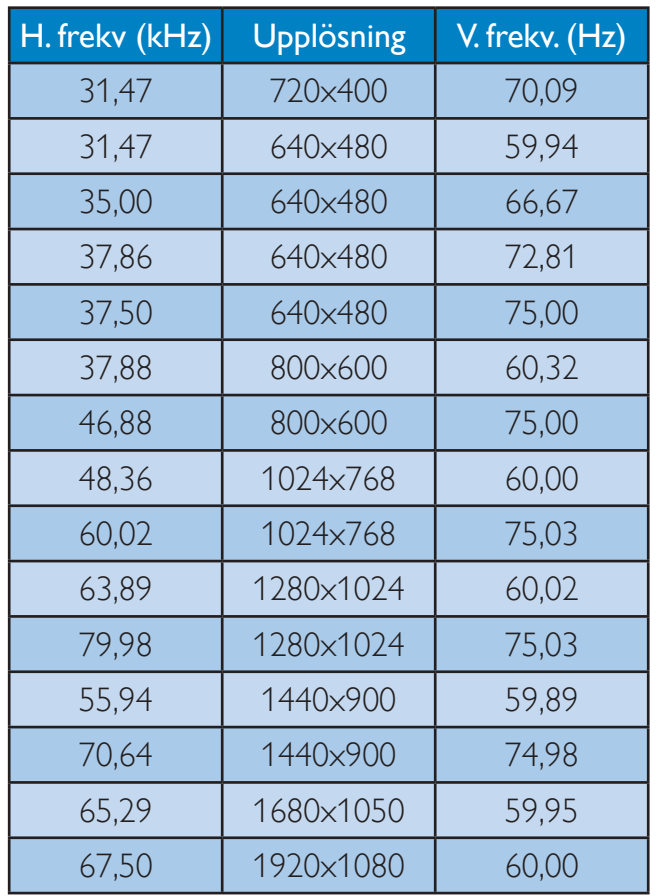

# Obs

Observera att din bildskärm fungerar bäst vid äkta upplösning på 1920 x 1080 @ 60Hz. För bästa visning, följ denna upplösningsrekommendation.

# 5. Regler och föreskrifter

# **TCO Certified**

### Congratulations!

This product is TCO Certified – for Sustainable IT

 $TCO$  Certified is an international  $T\overline{u}$ third party sustainability certification for IT products. TCO Certified ensures that the manufacture, use and recycling of IT products reflect environmental, social and economic responsibility. Every TCO Certified product model is verified by an accredited independent test laboratory.

This product has been verified to meet all the criteria in TCO Certified, including:

#### Corporate Social Responsibility

Socially responsible production -working conditions and labor law in manufacturing country

#### Energy Efficiency

Energy efficiency of product and power supply. Energy Star compliant, where applicable

#### Environmental Management System

Manufacturer must be certified according to either ISO 14001 or EMAS

#### Minimization of Hazardous Substances

Limits on cadmium, mercury, lead & hexavalent chromium including requirements for mercuryfree products, halogenated substances and hazardous flame retardants

#### Design for Recycling

Coding of plastics for easy recycling. Limit on the number of different plastics used.

#### Product Lifetime, Product Take Back

Minimum one-year product warranty. Minimum three-year availability of spare parts. Product takeback

#### Packaging

Limits on hazardous substances in product packaging. Packaging prepared for recycling

#### Ergonomic, User-centered design

Visual ergonomics in products with a display. Adjustability for user comfort (displays, headsets) Acoustic performance – protection against sound spikes (headsets) and fan noise (projectors, computers) Ergonomically designed keyboard (notebooks)

# Electrical Safety, minimal electro-magnetic Emissions

### Third Party Testing

All certified product models have been tested in an independent, accredited laboratory.

A detailed criteria set is available for download at www.tcodevelopment.com, where you can also find a searchable database of all TCO Certified IT products.

TCO Development, the organization behind TCO Certified, has been an international driver in the field of Sustainable IT for 20 years. Criteria in TCO Certified are developed in collaboration with scientists, experts, users and manufacturers. Organizations around the world rely on TCO Certified as a tool to help them reach their sustainable IT goals. We are owned by TCO, a non-profit organization representing office workers. TCO Development is headquartered in Stockholm, Sweden, with regional presence in North America and Asia.

For more information, please visit: www.tcodevelopment.com

#### EPEAT

(www.epeat.net)

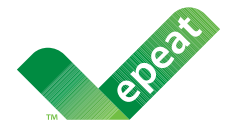

The EPEAT (Electronic Product Environmental Assessment Tool) program evaluates computer

desktops, laptops, and monitors based on 51 environmental criteria developed through an extensive stakeholder consensus process supported by US EPA.

EPEAT system helps purchasers in the public and private sectors evaluate, compare and select desktop computers, notebooks and monitors based on their environmental attributes. EPEAT also provides a clear and consistent set of performance criteria for the design of products, and provides an opportunity for manufacturers to secure market recognition for efforts to reduce the environmental impact of its products.

# Benefits of EPEAT

Reduce use of primary materials Reduce use of toxic materials

Avoid the disposal of hazardous waste EPEAT'S requirement that all registered products meet ENERGY STAR's energy efficiency specifications, means that these products will consume less energy throughout their life.

# CE Declaration of Conformity

This product is in conformity with the following standards

- EN60950-1:2006+A11:2009+A1:20 10+A12:2011 (Safety requirement of Information Technology Equipment).
- EN55022:2010 (Radio Disturbance requirement of Information Technology Equipment).
- EN55024:2010 (Immunity requirement of Information Technology Equipment).
- EN61000-3-2:2006 +A1:2009+A2:2009 (Limits for Harmonic Current Emission).
- EN61000-3-3:2008 (Limitation of Voltage Fluctuation and Flicker) following provisions of directives applicable.
- EN50581:2012 (Technical documentation for the assessment of electrical and electronic products with respect to the restriction of hazardous substances)
- 2006/95/EC (Low Voltage Directive).
- 2004/108/EC (EMC Directive).
- 2009/125/EC (ErP Directive, EC No. 1275/2008 Implementing Directive for Standby and Off mode power consumption).
- 2011/65/EU (RoHS Directive) and is produced by a manufacturing organization on ISO9000 level.
- TCO certified (Requirement for Environment Labeling of Ergonomics, Energy, Ecology and Emission, TCO: Swedish Confederation of Professional Employees) for TCO versions.

# Energy Star Declaration

## (www.energystar.gov)

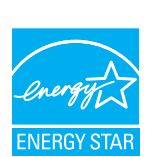

As an ENERGY STAR<sup>®</sup> Partner, we have determined that this product meets the ENERGY STAR<sup>®</sup> guidelines for energy efficiency.

# **A** Note

We recommend you switch off the monitor when it is not in use for a long time.

#### Federal Communications Commission (FCC) Notice (U.S. Only)

- $\bigoplus$  This equipment has been tested and found to comply with the limits for a Class B digital device, pursuant to Part 15 of the FCC Rules. These limits are designed to provide reasonable protection against harmful interference in a residential installation. This equipment generates, uses and can radiate radio frequency energy and, if not installed and used in accordance with the instructions, may cause harmful interference to radio communications. However, there is no guarantee that interference will not occur in a particular installation. If this equipment does cause harmful interference to radio or television reception, which can be determined by turning the equipment off and on, the user is encouraged to try to correct the interference by one or more of the following measures:
- Reorient or relocate the receiving antenna.
- Increase the separation between the equipment and receiver.
- Connect the equipment into an outlet on a circuit different from that to which the receiver is connected.
- Consult the dealer or an experienced radio/TV technician for help.

 $\bigcirc$  Changes or modifications not expressly approved by the party responsible for compliance could void the user's authority to operate the equipment.

Use only RF shielded cable that was supplied with the monitor when connecting this monitor to a computer device.

To prevent damage which may result in fire or shock hazard, do not expose this appliance to rain or excessive moisture.

THIS CLASS B DIGITAL APPARATUS MEETS ALL REQUIREMENTS OF THE CANADIAN INTERFERENCE-CAUSING EQUIPMENT REGULATIONS.

## FCC Declaration of Conformity

Declaration of Conformity for Products Marked with FCC Logo,

### United States Only

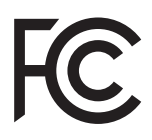

This device complies with Part 15 of the FCC Rules. Operation is subject to the following two conditions: (1) this device may not cause harmful interference, and (2) this device must accept any interference received, including interference that may cause undesired operation.

### Commission Federale de la Communication (FCC Declaration)

Cet équipement a été testé et déclaré conforme auxlimites des appareils numériques de class B,aux termes de l'article 15 Des règles de la FCC. Ces limites sont conçues de façon à fourir une protection raisonnable contre les interférences nuisibles dans le cadre d'une installation résidentielle. CET appareil produit, utilise et peut émettre des hyperfréquences qui, si l'appareil n'est pas installé et utilisé selon les consignes données, peuvent causer des interférences nuisibles aux communications radio.

#### 5. Regler och föreskrifter

Cependant, rien ne peut garantir l'absence d'interférences dans le cadre d'une installation particulière. Si cet appareil est la cause d'interférences nuisibles pour la réception des signaux de radio ou de télévision, ce qui peut être décelé en fermant l'équipement, puis en le remettant en fonction, l'utilisateur pourrait essayer de corriger la situation en prenant les mesures suivantes:

- Réorienter ou déplacer l'antenne de réception.
- Augmenter la distance entre l'équipement et le récepteur.
- Brancher l'équipement sur un autre circuit que celui utilisé par le récepteur.
- Demander l'aide du marchand ou d'un technicien chevronné en radio/télévision.
- Toutes modifications n'ayant pas reçu l'approbation des services compétents en matière de conformité est susceptible d'interdire à l'utilisateur l'usage du présent équipement.

N'utiliser que des câbles RF armés pour les connections avec des ordinateurs ou périphériques.

CET APPAREIL NUMERIQUE DE LA CLASSE B RESPECTE TOUTES LES EXIGENCES DU REGLEMENT SUR LE MATERIEL BROUILLEUR DU CANADA.

CAN ICES-3(B)/NMB-3(B)

## EN 55022 Compliance (Czech Republic Only)

This device belongs to category B devices as described in EN 55022, unless it is specifically stated that it is a Class A device on the specification label. The following applies to devices in Class A of EN 55022 (radius of protection up to 30 meters). The user of the device is obliged to take all steps necessary to remove sources of interference to telecommunication or other devices

Pokud není na typovém štítku počítače uvedeno, že spadá do do třídy A podle EN 55022, spadá automaticky do třídy B podle EN 55022. Pro zařízení zařazená do třídy A (chranné násmo 30m) podle EN 55022 platí následulící. Dolde-li k rušení telekomunikačních nebo jiných zařízení je uživatel povinnen provést taková opatřgní, aby rušení odstranil.

#### Polish Center for Testing and Certification **Notice**

The equipment should draw power from a socket with an attached protection circuit (a three-prong socket). All equipment that works together (computer, monitor, printer, and so on) should have the same power supply source.

The phasing conductor of the room's electrical installation should have a reserve short-circuit protection device in the form of a fuse with a nominal value no larger than 16 amperes (A).

To completely switch off the equipment, the power supply cable must be removed from the power supply socket, which should be located near the equipment and easily accessible.

A protection mark "B" confirms that the equipment is in compliance with the protection usage requirements of standards PN-93/T-42107 and PN-89/E-06251.

#### Wymagania Polskiego Centrum Badań i Certyfikacji

Transporter and the control of the property of the control of the control of the large state of the large state of the control by the control of the control of the control of the control of the control of the control of th

Instalacja elektryczna pomieszczenia powinna zawierać w przewodzie fazowym rezerwową ochronę<br>przed zwarciami, w postaci bezpiecznika o wartości znamionowej nie większej niż 16A (amperów). .<br>W celu całkowitego wyłączenia urządzenia z sieci zasilania, należy wyjąć wtyczkę kabla<br>zasilającego z gniazdka, które powinno znajdować się w pobliżu urządzenia i być łatwo dostępne. Znak bezpieczeństwa "B" potwierdza zgodność urządzenia z wymaganiami bezpieczeństwa użytkowania zawartymi w PN-93/T-42107 i PN-89/E-06251.

#### Pozostałe instrukcje bezpieczeństwa

- Nie należy używać wtyczek adapterowych lub usuwać kołka obwodu ochronnego z wtyczki.<br>Jeżeli konieczne jest użycie przedłużacza to należy użyć przedłużacza 3-żylowego z<br>prawidłowo połączonym przewodem ochronnym.
- postem komputerowy należy zabezpieczne wzwolu nagłymi, chwilowymi wzrostami lub spadkami napięcia, używając eliminatora przepięć, urządzenia dopasowującego lub<br>kami napięcia, używając eliminatora przepięć, urządzenia dopas
- Należy upewnić się, aby nie nie leżało na kablach systemu komputerowego, oraz aby kable nie<br>były umieszczone w miejscu, gdzie można byłoby na nie nadeptywać lub potykać się o nie.
- \* Nie należy rozlewać napojów ani innych płynów na system komputerowy.
- Nie należy wpychać żadnych przedmiotów do otworów systemu komputerowego, gdyż może to spowodować pożar lub porażenie prądem, poprzez zwarcie elementów wewnętrznych. System komputerowy powinien znajdować się z dala od grzejników i źródeł ciepła. Ponadto, nie należy blokować otworów wentylacyjnych. Należy unikać kładzenia lużnych papierów pod komputer oraz unieszczania komputera w cias

#### North Europe (Nordic Countries) Information

Placering/Ventilation VARNING: FÖRSÄKRA DIG OM ATT HUVUDBRYTARE

OCH UTTAG ÄR LÄTÅTKOMLIGA, NÄR DU STÄLLER DIN UTRUSTNING PÅPLATS.

# Placering/Ventilation

ADVARSEL: SØRG VED PLACERINGEN FOR, AT NETLEDNINGENS STIK OG STIKKONTAKT ER NEMT TILGÆNGELIGE.

#### Paikka/Ilmankierto

#### VAROITUS:

SIJOITA LAITE SITEN, ETTÄ VERKKOJOHTO VOIDAAN TARVITTAESSA HELPOSTI IRROTTAA PISTORASIASTA.

Plassering/Ventilasjon ADVARSEL:

NÅR DETTE UTSTYRET PLASSERES, MÅ DU PASSE PÅ AT KONTAKTENE FOR STØMTILFØRSEL ER LETTE Å NÅ.

## BSMI Notice (Taiwan Only)

符合乙類資訊產品之標準

#### Ergonomie Hinweis (nur Deutschland)

Der von uns gelieferte Farbmonitor entspricht den in der "Verordnung über den Schutz vor Schäden durch Röntgenstrahlen" festgelegten Vorschriften.

Auf der Rückwand des Gerätes befindet sich ein Aufkleber, der auf die Unbedenklichkeit der Inbetriebnahme hinweist, da die Vorschriften über die Bauart von Störstrahlern nach Anlage  $\parallel$ ||  $\boxtimes$  5 Abs, 4 der Röntgenverordnung erfüllt sind,

Damit Ihr Monitor immer den in der Zulassung geforderten Werten entspricht, ist darauf zu achten, daß

- 1. Reparaturen nur durch Fachpersonal durchgeführt werden.
- 2. nur original-Ersatzteile verwendet werden.
- 3. bei Ersatz der Bildröhre nur eine bauartgleiche eingebaut wird.

Aus ergonomischen Gründen wird empfohlen, die Grundfarben Blau und Rot nicht auf dunklem Untergrund zu verwenden (schlechte Lesbarkeit und erhöhte Augenbelastung bei zu geringem Zeichenkontrast wären die Folge). Der arbeitsplatzbezogene Schalldruckpegel nach DIN 45 635 beträgt 70dB (A) oder weniger.

**49 ACHTUNG: BEIM AUFSTELLEN** DIESES GERÄTES DARAUF ACHTEN, DAß NETZSTECKER UND NETZKABELANSCHLUß LEICHT ZUGÄNGLICH SIND.

#### 5. Regler och föreskrifter

#### EU Energy Label

EU Energy Labe

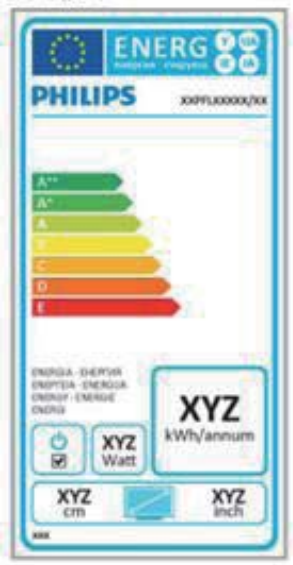

The European Energy Label informs you on the energy efficiency class of this product. The greener the energy efficiency class of this product is the lower the energy it consumes.

On the label, you can find the energy efficiency class, the average power consumption of this product in use and the average energy consumption for 1 year.

## **A** Note

The EU Energy Label will be ONLY applied on the models bundling with HDMI and TV tuners.

## China RoHS

The People's Republic of China released a regulation called "Management Methods for Controlling Pollution by Electronic Information Products" or commonly referred to as China RoHS. All products produced and sold for China market have to meet China RoHS request.

中国电子信息产品污染控制标识要求(中国 RoHS法规标示要求)产品中有毒有害物质或 元素的名称及含量

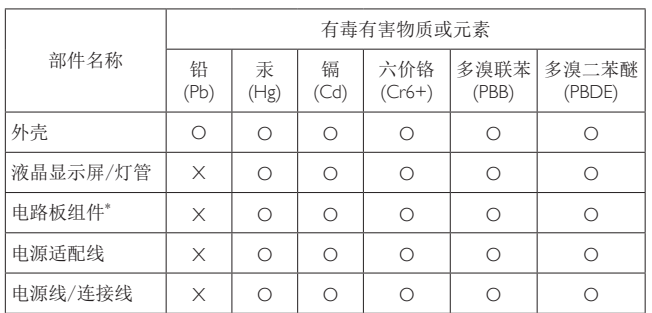

\*: 电路板组件包括印刷电路板及其构成的零部件,如电阻、电容、集成电 路、连接器等。

- O: 表示该有毒有害物质在该部件所有均质材料中的含量均在《电子信息产品 ѝᴹ∂ᴹᇣ⢙䍘Ⲵ䲀䟿㾱≲ḷ߶NJ㿴ᇊⲴ䲀䟿㾱≲ԕлDŽ
- X: 表示该有毒有害物质至少在该部件的某一均质材料中的含量超出《电子信 长亦⊗百每百名汤须主少任该部日的来。均须初种平的音量起出《毛】旧 "X"的部件, 符合欧盟RoHS法规要求(属于豁免的部分)。

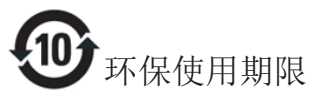

此标识指期限(十年), 电子信息产品中含有的有 毒有害物质或元素在正常使用的条件下不会发生 外泄或突变, 电子信息产品用户使用该电子信息 产品不会对环境造成严重污染或对其人身、财产 诰成严重损害的期限。

中国能源效率标识

根据中国大陆《微型计算机能源效率标识实施规 则》,本计算机符合以下要求:

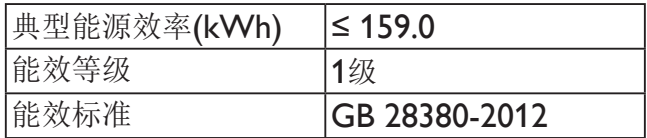

详细有关信息请杳阅中国能效标示网:

http://www.energylabel.gov.cn/

#### 5. Regler och föreskrifter

《废弃电器电子产品回收处理管理条例》提示性 说明

为了更好地关爱及保护地球, 当用户不再需要此 产品或产品寿命终止时, 请遵守国家废弃电器电 子产品回收处理相关法律法规, 将其交给当地具 有国家认可的回收处理资质的厂商进行回收处 理。

## RF WARNING STATEMENT

## EUROPE

#### EU Declaration of Conformity

This device complies with the essential requirements of the R&TTE Directive 1999/5/ EC. The following test methods have been applied in order to prove presumption of conformity with the essential requirements of the R&TTE Directive 1999/5/EC:

- ¢ EN60950-1 Safety of Information Technology Equipment
- $-$  FN 62311

Assessment of electronic and electrical equipment related to human exposure restrictions for electromagnetic fields (0 Hz-300 GHz)

- ¢ EN 300 328 ( For 802.11b/g/n ) Electromagnetic compatibility and Radio spectrum Matters (ERM); Wideband Transmission systems; Data transmission equipment operating in the 2,4 GHz ISM band and using spread spectrum modulation techniques; Harmonized EN covering essential requirements under article 3.2 of the R&TTE Directive
- ¢ EN 301 893 ( For 802.11a ) Broadband Radio Access Networks (BRAN); 5 GHz high performance RLAN; Harmonized EN covering essential requirements of article 3.2 of the R&TTE Directive

¢ EN 301 489-17

Electromagnetic compatibility and Radio spectrum Matters (ERM); ElectroMagnetic Compatibility (EMC) standard for radio equipment and services; Part 17: Specific conditions for 2,4 GHz wideband transmission systems and 5 GHz high performance RLAN equipment

¢ EN 301 489-1

Electromagnetic compatibility and Radio Spectrum Matters (ERM); ElectroMagnetic Compatibility (EMC) standard for radio equipment and services; Part 1: Common technical requirements

When entering sleep mode (backlight off), the system will shut down after a week (typical) of time.

# TAIWAN

低功率電波輻射性電機管理辦法:

 第十二條 經型式認證合格之低功率射頻電機, 非經許可,公司、商號或使用者均不 得擅自變更頻率、加大功率或變更原 設計之特性及功能。

 第十四條 功率射頻電機之使用不得影響飛航安 全及干擾合法通信;經發現有干擾現 象時,應立即停用,並改善至無干擾 時方得繼續使用。 前項合法通信,指依電信法規定作業 之無線電通信。 低功率射頻電機須忍受合法通信或工 業、科學及醫療用電波輻射性電機設 備之干擾。

 在5.25-5.35秭赫頻帶內操作之無線資訊 傳輸設備,限於室內使用。

#### USA

#### Federal Communication Commission Interference Statement

This device complies with Part 15 of the FCC Rules. Operation is subject to the following two conditions: (1) This device may not cause harmful interference, and (2) this device must accept any interference received, including interference that may cause undesired operation.

This equipment has been tested and found to comply with the limits for a Class B digital device, pursuant to Part 15 of the FCC Rules. These limits are designed to provide reasonable protection against harmful interference in a residential installation. This equipment generates, uses and can radiate radio frequency energy and, if not installed and used in accordance with the instructions, may cause harmful interference to radio communications. However, there is no guarantee that interference will not occur in a particular installation. If this equipment does cause harmful interference to radio or television reception, which can be determined by turning the equipment off and on, the user is encouraged to try to correct the interference by one of the following measures:

- Reorient or relocate the receiving antenna.
- Increase the separation between the equipment and receiver.
- Connect the equipment into an outlet on a circuit different from that to which the receiver is connected.
- Consult the dealer or an experienced radio/ TV technician for help.

FCC Caution: Any changes or modifications not expressly approved by the party responsible for compliance could void the user's authority to operate this equipment.

This transmitter must not be co-located or operating in conjunction with any other antenna or transmitter.

Operations in the 5GHz products are restricted to indoor usage only.

#### Radiation Exposure Statement:

This equipment complies with FCC radiation exposure limits set forth for an uncontrolled environment. This equipment should be installed and operated with minimum distance 20cm between the radiator & your body.

Note: The country code selection is for non-US model only and is not available to all US model. Per FCC regulation, all WiFi product marketed in US must fixed to US operation channels only.

## **CANADA**

#### Industry Canada statement:

This device complies with RSS-210 of the Industry Canada Rules. Operation is subject to the following two conditions: (1) This device may not cause harmful interference, and (2) this device must accept any interference received, including interference that may cause undesired operation.

Ce dispositif est conforme à la norme CNR-210 d'Industrie Canada applicable aux appareils radio exempts de licence. Son fonctionnement est sujet aux deux conditions suivantes: (1) le dispositif ne doit pas produire de brouillage préjudiciable, et (2) ce dispositif doit accepter tout brouillage reçu, y compris un brouillage susceptible de provoquer un fonctionnement indésirable.

#### Caution:

- (i) the device for operation in the band 5150- 5250 MHz is only for indoor use to reduce the potential for harmful interference to cochannel mobile satellite systems;
- (ii) high-power radars are allocated as primary users (i.e. priority users) of the bands 5250- 5350 MHz and 5650-5850 MHz and that these radars could cause interference and/ or damage to LE-LAN devices.

#### Avertissement:

- (i) les dispositifs fonctionnant dans la bande 5 150-5 250 MHz sont réservés uniquement pour une utilisation à l'intérieur afin de réduire les risques de brouillage préjudiciable aux systèmes de satellites mobiles utilisant les mêmes canaux;
- (ii) De plus, les utilisateurs devraient aussi être avisés que les utilisateurs de radars de haute puissance sont désignés utilisateurs principaux (c.-à-d., qu'ils ont la priorité) pour les bandes 5 250-5 350 MHz et 5 650- 5 850 MHz et que ces radars pourraient causer du brouillage et/ou des dommages aux dispositifs LAN-EL.

#### Radiation Exposure Statement:

This equipment complies with IC radiation exposure limits set forth for an uncontrolled environment. This equipment should be installed and operated with minimum distance 20cm between the radiator & your body.

#### Déclaration d'exposition aux radiations:

Cet équipement est conforme aux limites d'exposition aux rayonnements IC établies pour un environnement non contrôlé. Cet équipement doit être installé et utilisé avec un minimum de 20 cm de distance entre la source de rayonnement et votre corps.

## **MEXICO**

#### Cofetel notice is: (Mexico COFETEL aviso:)

"La operación de este equipo está sujeta a las siguientes dos condiciones: (1) es posible que este equipo o dispositivo no cause interferencia perjudicial y (2) este equipo o dispositivo debe aceptar cualquier interferencia, incluyendo la que pueda causar su operación no deseada."

#### BRAZIL

#### ANATEL RF STATEMENT

Per Article 6 of Resolution 506, equipment of restricted radiation must carry the following statement in a visible location

"Este equipamento opera em caráter secundário, isto é, não tem direito a proteção contra interferência prejudicial, mesmo de estações do mesmo tipo, e não pode causar interferência a sistemas operando em caráter primário."

#### ANATEL BODY SAR STATEMENT

"Este produto atende aos requisitos técnicos aplicados, incluindo os limites de exposição da Taxa de Absorção Específica referente a campos elétricos, magnéticos e eletromagnéticos de radiofrequência, de acordo com as resoluções n°303/2002 e 533/2009. Este produto atende às diretrizes de exposição à RF na posição normal de uso a pelo menos  $X$  centímetros longe do corpo, tendo sido os ensaios de SAR para corpo realizado a X cm de acordo com o informativo de recomendação apresentado no manual do fabricante."

## KOREAN

해당 무선설비는 운용 중 전파혼신 가능성 이 있음

해당 무선설비는 전파혼신 가능성이 있으 므로 인명안전과 관련된 서비스는 할 수 없음

이 기기는 가정용 (B 급 ) 전자파적합기기 로서 주로 가정에서 사용하는 것을 목적으 로 하며, 모든지역에서 사용할 수 있습니 다.

## Russia FAC

Подтверждение соответствия Минкомсвязи России:

Декларация соответствия № Д-РД-2069 от 28.08.2012 года, действительна до 28.08.2017 года, зарегистрирована в Федеральном агентстве связи 06.09.2012 ГОД<sub>а</sub>

#### **JAPAN**

この機器の使用周波数帯では、電子レンジ等の産 業・科学・医療用機器のほか工場の製造ライン等で 使用されている移動体識別用の構内無線局(免許を 要する無線局)及び特定小電力無線局(免許を要し ない無線局)並びにアマチュア無線局(免許を要する 無線局)が運用されています。

1 この機器を使用する前に、近くで移動体識別用の 構内無線局及び特定小電力無線局並びにアマチュア 無線局が運用されていないことを確認して下さい。 2 万一、この機器から移動体識別用の構内無線局に 対して有害な電波干渉の事例が発生した場合には、 速やかに使用周波数を変更するか又は電波の発射 を停止した上、下記連絡先にご連絡頂き、混信回避 のための処置等(例えば、パーティションの設置など) についてご相談して下さい。

3 その他、この機器から移動体識別用の特定小電力 無線局あるいはアマチュア無線局に対して有害な電 波干渉の事例が発生した場合など何かお困りのこと が起きたときは、次の連絡先へお問い合わせ下さい。

この装置は、クラスB 情報技術装置です。この装置 は、家庭環境で使用することを目的としていますが、 この装置がラジオやテレビジョン受信機に近接し て使用されると、受信障害を引き起こすことがあり ます。

取扱説明書に従って正しい取り扱いをして下さい。  $VCCI-B$ 

# 6. Kundservice och garantifrågor

# 6.1 Philips policy för pixeldefekter på platta bildskärmar

Philips strävar efter att leverera produkter av högsta kvalitet. Vi använder några av industrins mest avancerade tillverkningsprocesser och praktiserar en strikt kvalitetskontroll. Pixel- eller subpixeldefekter på de TFT-paneler som används på platta skärmar är dock ibland oundvikliga. Ingen tillverkare kan garantera att alla skärmar kommer att vara fria från pixeldefekter, men Philips garanterar att varje monitor med ett oacceptabelt antal defekter kommer att repareras eller bytas ut under garantiperioden. I detta meddelande förklaras de olika typerna av pixeldefekter, och acceptabla defektnivåer för varje typ definieras. För att garantireparation eller -byte ska komma i fråga, måste antalet pixeldefekter på en TFT-skärm överskrida dessa acceptabla nivåer. Till exempel får inte fler än 0,0004% av subpixlarna på en monitor vara defekta. Utöver det ställer Philips ännu högre kvalitetskrav på vissa typer eller kombinationer av pixeldefekter som är mera märkbara än andra. Denna policy gäller över hela världen.

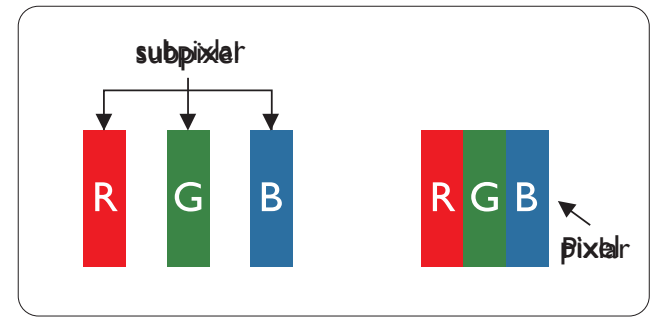

# Pixlar och subpixlar

En pixel, eller ett bildelement, består av tre subpixlar i de primära färgerna röd, grön och blå. Många pixlar tillsammans formar en bild. När alla subpixlar i en pixel tänds bildar de tre färgade subpixlarna tillsammans en vit pixel. När alla är släckta bildar de tre färgade subpixlarna tillsammans en svart pixel. Andra kombinationer av tända och släckta subpixlar bildar tillsammans pixlar med andra färger.

## Typer av pixeldefekter

Pixel- och subpixeldefekter framträder på skärmen på olika sätt. Det finns två kategorier av pixeldefekter och flera typer av subpixeldefekter i varje kategori.

## Felaktigt ljusa punkter

Ljusa punkter uppträder då pixlar eller subpixlar alltid är tända eller "på". Dvs. en ljus punkt är en subpixel som framträder på skärmen när bildskärmen visar en mörk bild. Följande typer av felaktigt ljusa punkter förekommer.

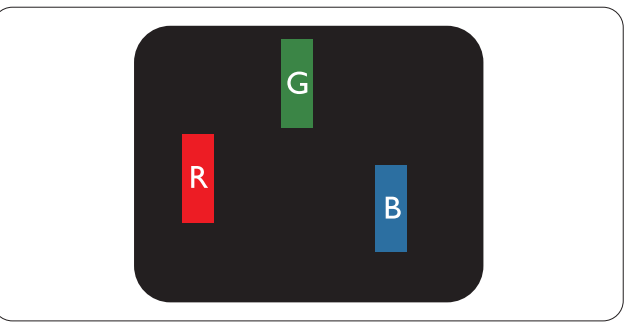

En subpixel som lyser röd, grön eller blå

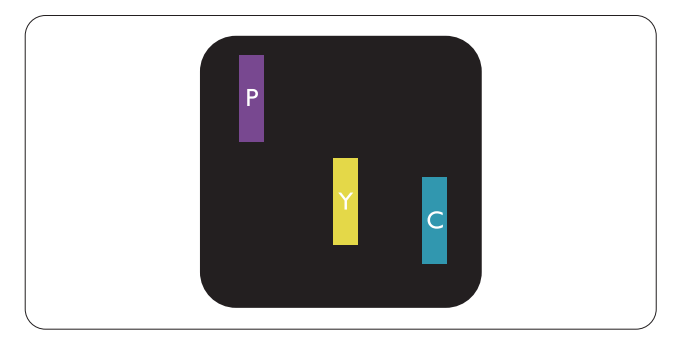

#### 6. Kundservice och garantifrågor

Två angränsande subpixlar som lyser:

- $Röd + Blå = Purpur$
- $Röd + Grön = Gul$
- $Gr\ddot{o}n + Bl\ddot{a} = Cyan (ljusbl\ddot{a})$

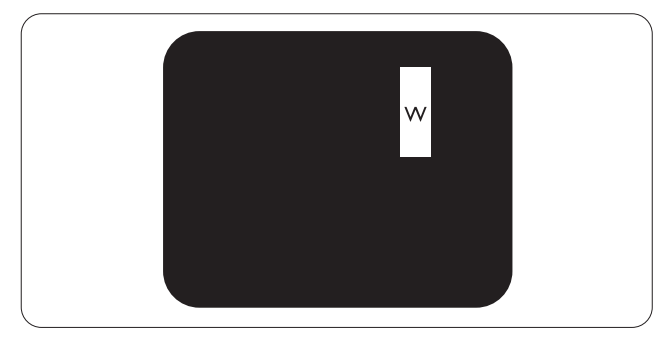

Tre tända angränsande subpixlar (ger en vit pixel)

## Obs

En röd eller blå ljus punkt måste vara mer än 50 procent ljusare än de kringliggande punkterna, medan en grön ljus punkt är 30 procent ljusare än punkterna intill.

#### Felaktigt svarta punkter

Svarta punkter uppträder då pixlar eller subpixlar alltid är släckta, eller 'av'. Dvs. en svart punkt är en subpixel som framträder på skärmen när bildskärmen visar en ljus bild. Följande typer av felaktigt svarta punkter förekommer.

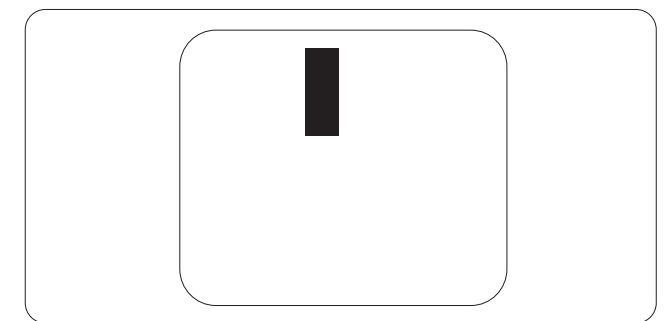

#### Avståndet mellan pixeldefekter

Eftersom pixel- och subpixeldefekter av samma typ som ligger nära varandra kan vara mera störande, har Philips även specificerat toleranser för avståndet mellan pixeldefekter.

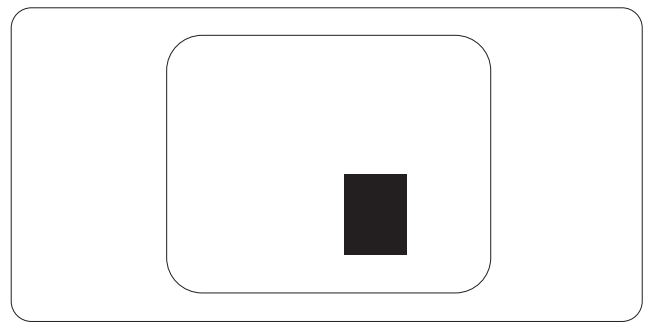

#### Toleranser för pixeldefekter

För att under garantitiden vara berättigad till reparation eller utbyte beroende på pixeldefekter så måste en TFT-panel i en platt Philips-bildskärm ha pixel- eller subpixeldefekter som överskrider toleranserna i följande tabeller.

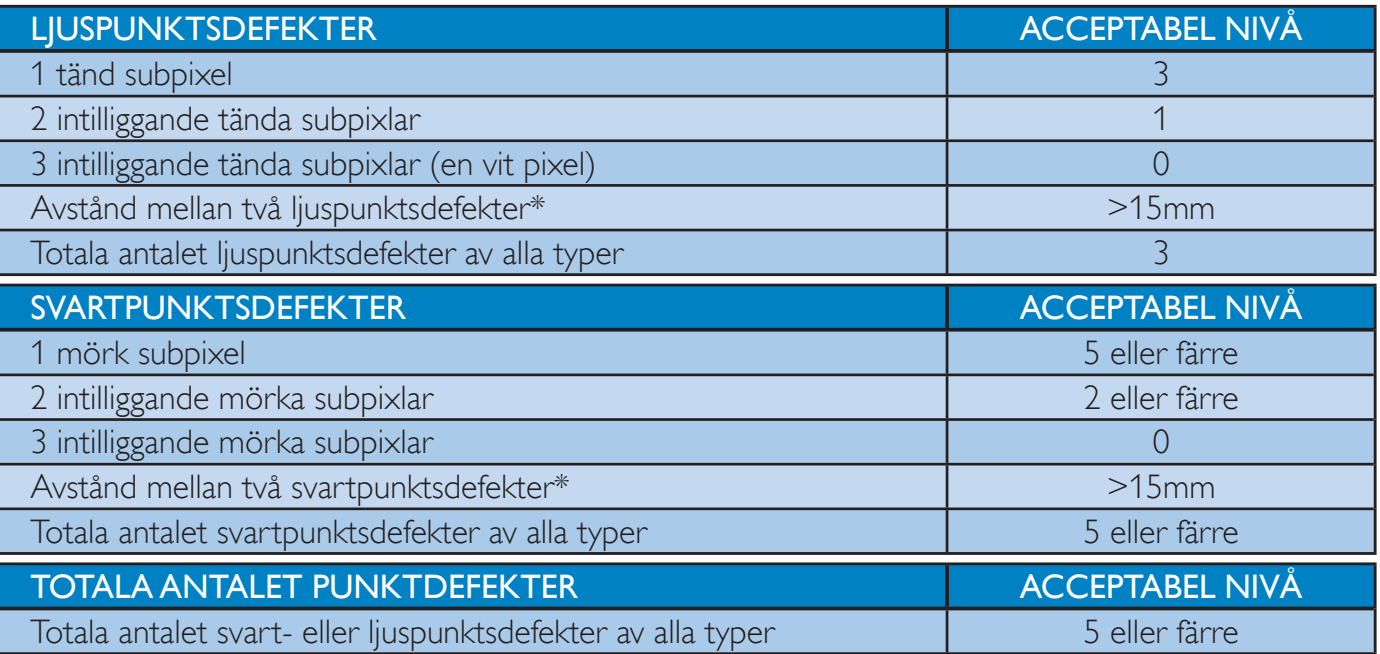

# Obs

1 eller 2 närliggande subpixeldefekter = 1 punktdefekt

# 6.2 Kundstöd och garantifrågor

För information om garanttäckning och ytterligare supportkrav som gäller för din region, besök www.philips.com/support webbsida för detaljer. Du kan också kontakta din lokala Philips kundtjänst på nummer listade nedan.

#### Kontaktinformation för den västeuropeiska regionen:

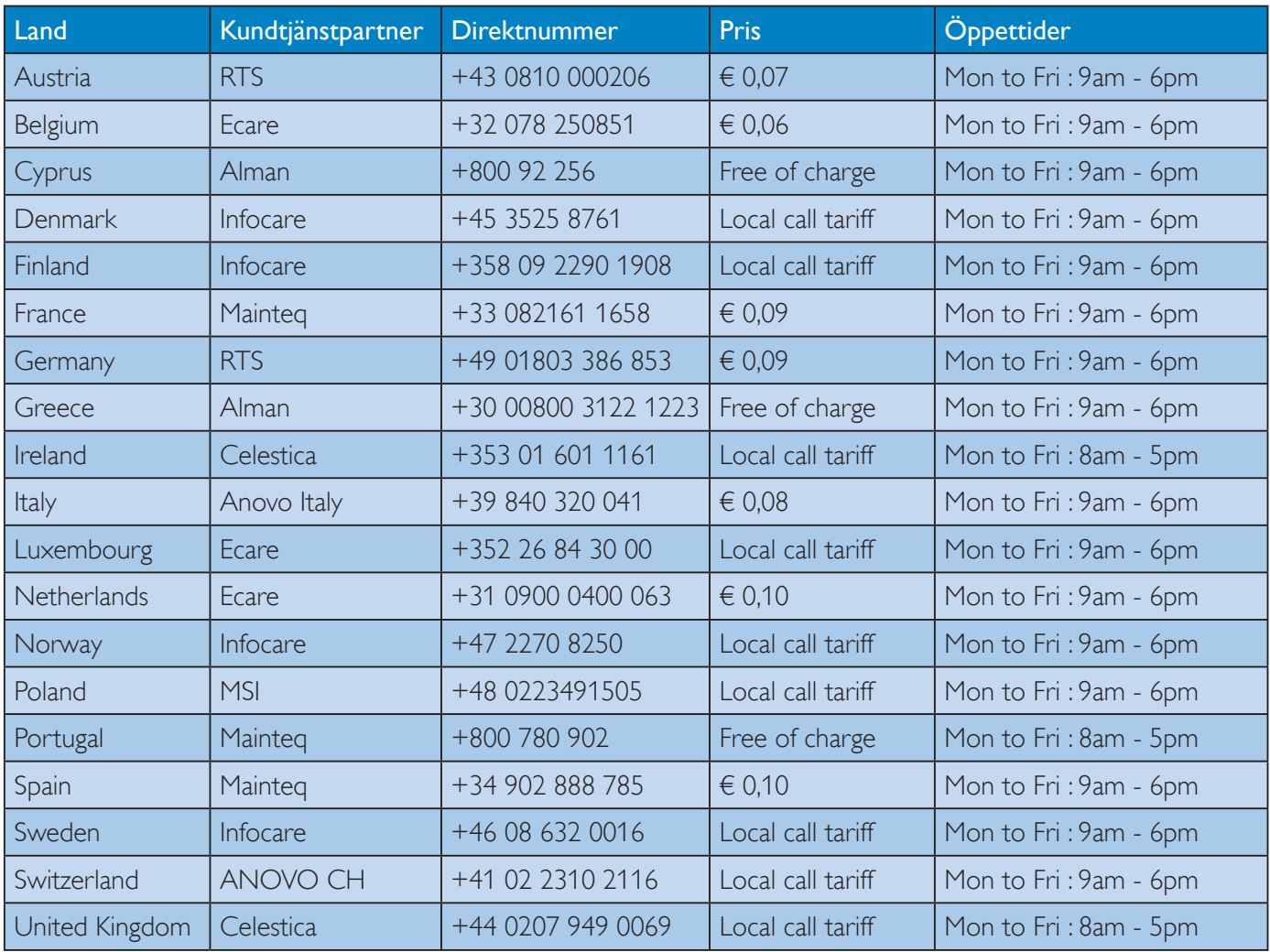

## 6. Kundservice och garantifrågor

# Kontaktinformation för CENTRALA OCH ÖSTRA EUROPEISKA regionen:

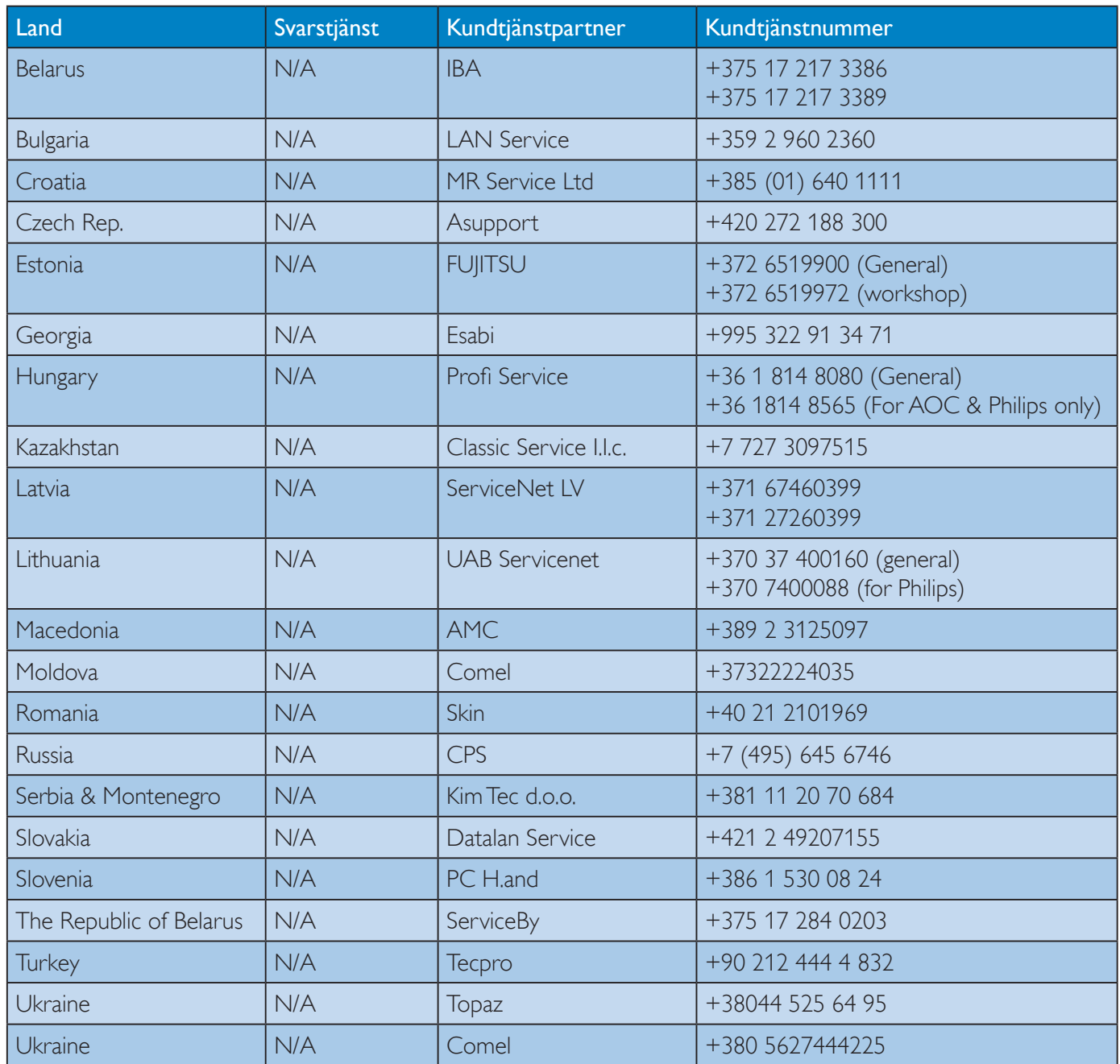

#### Kontaktinformation för Kina:

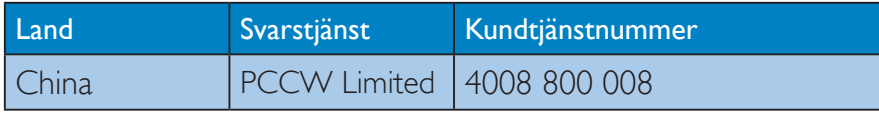

## Kontaktinformation för NORDAMERIKA:

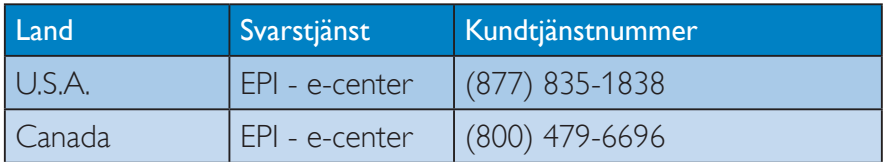

# Kontaktinformation för APMEA regionen:

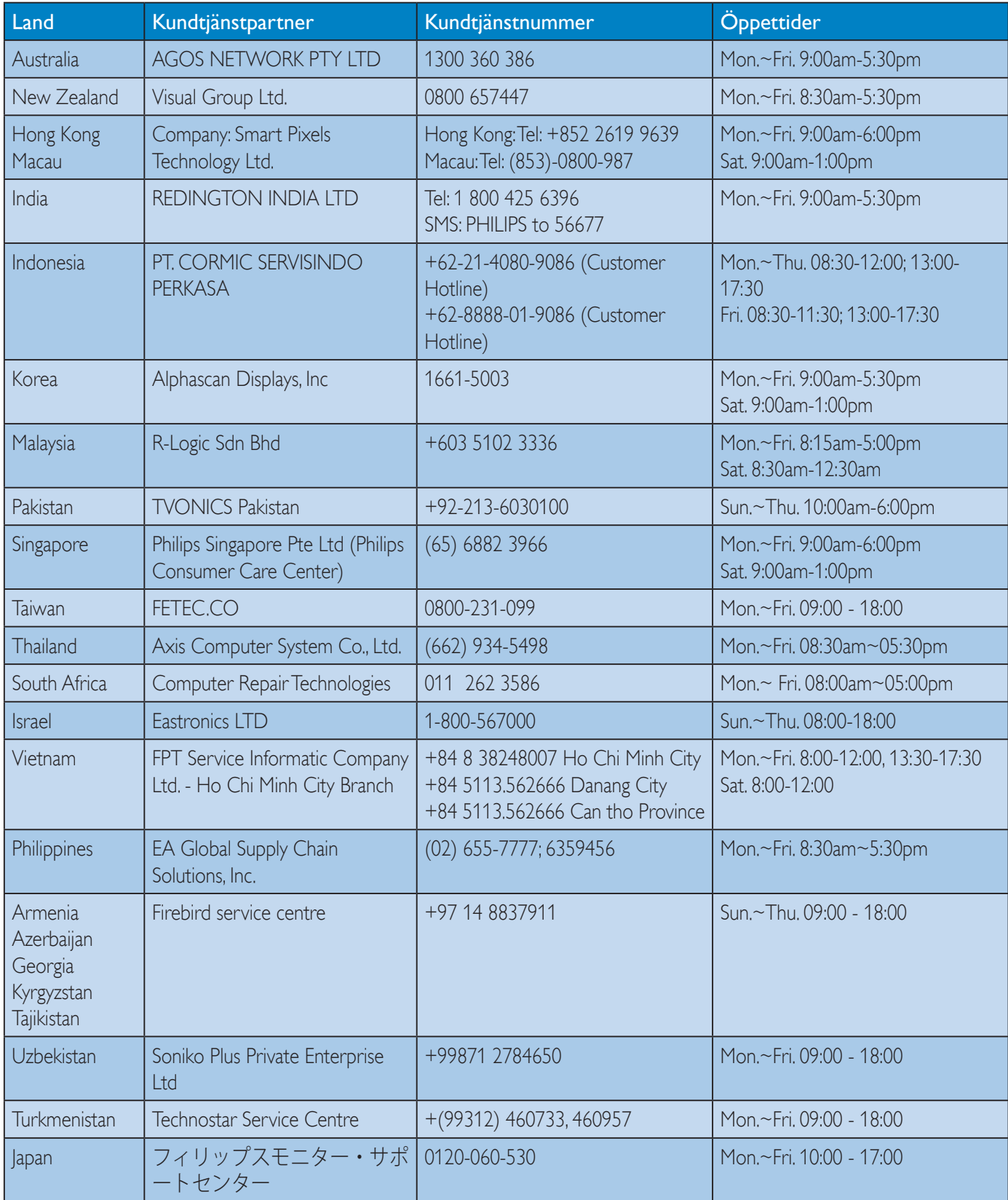

# 7. Felsökning och återkommande frågor

# 7.1 Felsökning

Den här sidan behandlar problem som kan åtgärdas av användaren. Om problemen kvarstår när dessa lösningar prövats, kontakta en representant hos Philips kundservice.

## 1 Vanliga problem

#### Ingen bild (strömlysdioden är inte tänd)

- Kontrollera att nätsladden är ansluten till vägguttaget och bildskärmen.
- Se först till att strömbrytaren på bildskärmens framsida är i läge AV. Tryck den sedan till läge PÅ.

#### Ingen bild (strömlysdioden lyser vitt)

- Försäkra dig om att datorn är avstängd.
- Kontrollera att signalkabeln är ordentligt ansluten till datorn.
- Se till att inget av stiften i anslutningsänden av bildskärmskabeln är böjda. Om de är det, reparera eller byt ut kabeln.
- Energisparfunktionen kanske är aktiverad

#### Bildskärmen visar meddelandet

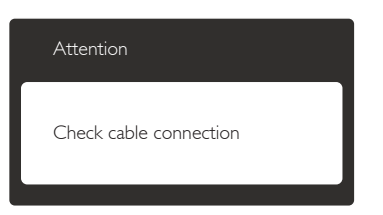

- Kontrollera att bildskärmskabeln är ordentligt ansluten till datorn. (Se också snabbinställningsguiden).
- Se efter om det finns böjda stift i bildskärmskabeln.
- Försäkra dig om att datorn är avstängd.

## AUTO-knappen fungerar inte

 Auto-funktionen är endast tillämplig i VGA-Analog (VGA-analogt) läge. Om resultatet inte är tillfredsställande kan du manuellt justera via OSD-menyn.

# Obs

Auto-funktionen är inte tillämplig i DVI-Digital (DVI-digitalt) läge då den inte behövs.

#### Synliga tecken på rök eller gnistor

- Gör ingen felsökning
- Koppla omedelbart ur monitorn från eluttaget av säkerhetsskäl
- Kontakta omedelbart Philips kundservicerepresentant.

## 2 Bildproblem

#### Bilden är inte centrerad

- Justera bildens position med hjälp av "Auto"-funktionen i bildskärmsmenyns huvudkontroller.
- Justera bildens position med hjälp av Phase/ Clock (Fas/klocka) i Inställningar i bildskärmsmenyns Huvudkontroller. Det gäller endast i VGA-läge.

#### Bilden vibrerar på bildskärmen

 Kontrollera att signalkabeln är ordentligt ansluten till datorns grafikkort.

#### Vertikalt flimmer förekommer

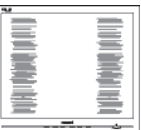

- Justera bilden med hjälp av "Auto" funktionen i bildskärmsmenyns huvudkontroller.
- Ta bort de vertikala staplarna med hjälp av Phase/ Clock (Fas/klocka) i Inställningar i bildskärmsmenyns Huvudkontroller. Det gäller endast i VGA-läge.

#### Horisontellt Áimmer förekommer

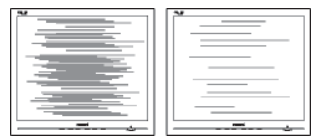

- Justera bilden med hjälp av "Auto" funktionen i bildskärmsmenyns huvudkontroller.
- Ta bort de vertikala staplarna med hjälp av Phase/ Clock (Fas/klocka) i Inställningar i bildskärmsmenyns Huvudkontroller. Det gäller endast i VGA-läge.

#### Bilden är suddig, oskarp eller för mörk

 Justera kontrast och ljusstyrka i bildskärmsmenyn.

#### En "efterbild", "inbränd bild" eller "spökbild" ligger kvar när strömmen slagits av.

- Oavbruten visning av stillbilder eller statiska bilder över en längre tid kan orsaka "inbränningar" också kända som "efterbilder" eller "spökbilder" på skärmen. "Inbränning", "efterbild" eller "spökbild" är ett välkänt fenomen inom LCD-skärmteknik. I de flesta fall kommer "inbränningar", "efterbilder" eller "spökbilder" att gradvis försvinna med tiden efter det att strömmen slagits av.
- Aktivera alltid en rörlig skärmsläckare när du lämnar skärmen utan uppsikt.
- Aktivera alltid ett regelbundet skärmuppdateringsprogram om SMART All-in-One kommer att visa oföränderligt och statiskt innehåll.
- Om inte en skärmsläckare eller ett periodiskt skärmuppdateringsprogram aktiveras kan det leda till allvarlig "inbränning", "efterbild" eller "spökbild", symptom som inte försvinner och inte går att reparera. Ovan nämnda skada täcks inte av garantin.

#### Bilden är förvrängd. Texten är suddig.

 Ställ in datorns upplösning till samma läge som bildskärmens rekommenderade naturliga upplösning.

#### Gröna, röda, blåa, mörka och vita prickar syns på bildskärmen

 De kvarvarande prickarna är en vanlig egenskap hos de flytande kristaller som används i dagens teknik. Se pixelpolicyn för mer detaljerad information.

#### Strömlysdioden lyser så starkt att det är irriterande

• Justera strömlysdiodens styrka i strömlysdiodens inställningar under bildskärmsmenyns Main Controls (huvudkontroller).

För ytterligare hjälp, se listan över konsumentinformationscenter och kontakta en representant vid Philips kundservice.

# 7.2 Allmänna frågor

- Q1: Vad ska jag göra om meddelandet "Cannot display this video mode" (Kan inte visa det här videoläget) visas vid installation av bildskärmen?
- Svar: Rekommenderad upplösning för den här bildskärmen: 1920 x 1080 @ 60Hz.
- Koppla ifrån alla kablar och anslut sedan datorn till den tidigare använda bildskärmen.
- I Windows startmeny, välj Settings/ Control Panel (Inställningar/Kontrollpanel). I Control Panel (kontrollpanelen), välj Display (bildskärms)-ikonen. I Display (bildskärmens) kontrollpanel, välj fliken 'Settings' (Inställningar). I inställningsfliken, i boxen märkt "Desktop Area" (skrivbordsområde), flytta skjutreglaget till  $1920 \times 1080$  bildpunkter.
- Öppna "Advanced Properties" (Avancerade egenskaper) och ställ in Refresh Rate (uppdateringsfrekvensen) till 60Hz och klicka sedan på OK.

#### 7. Felsökning och återkommande frågor

- Starta om datorn och upprepa steg 2 och 3 för att bekräfta att datorn är inställd på  $1920 \times 1080$  @ 60Hz.
- Stäng av datorn, koppla ifrån den gamla bildskärmen och återanslut din Philips SMART All-in-One.
- Starta bildskärmen och starta sedan datorn.

#### Q2: Vad är den rekommenderade uppdateringsfrekvensen för SMART All-in-One?

Svar: Rekommenderad uppdateringsfrekvens för SMART All-in-One är 60Hz. Om skärmstörningar förekommer kan du ställa in frekvensen till 75Hz för att se om störningarna försvinner.

#### Q3: Vad är .inf och .icm-filerna på CD-ROM-skivan? Hur installerar jag drivrutinerna (.inf and .icm)?

Svar: Detta är bildskärmens drivrutiner. Följ instruktionerna på bildskärmen för installation av drivrutinerna. Datorn kan komma att fråga efter drivrutinerna (.inf och .icm-filer) eller en drivrutinsskiva när bildskärmen först installeras. Följ instruktionerna för isättning av förpackningens (medföljande cd-rom-skiva). Drivrutiner för bildskärmen (.inf och .icm-filer) installeras automatiskt.

## Q4: Hur justerar jag upplösningen?

Svar: Videokortet/den grafiska drivrutinen och bildskärmen avgör tillsammans de tillgängliga upplösningarna. Välj önskad upplösning i Windows® Control Panel (kontrollpanel) under "Display properties" (Bildskärmsegenskaper).

## Q5: Vad händer om jag tappar bort mig när jag gör bildskärmsjusteringar via OSDmenyn?

Svar: Tryck på OK och välj sedan 'Reset' (Återställ) för att återställa de ursprungliga fabriksinställningarna.

#### Q6: Är LCD-skärmen motståndskraftig mot repor?

Svar: Generellt sett rekommenderas det att bildskärmen inte utsätts för överdrivna stötar och att den skyddas från spetsiga eller trubbiga föremål. Vid hantering av bildskärmen, var noga med att inte utsätta panelen för tryck eller våld. Detta kan påverka garantivillkoren.

## Q7: Hur rengör jag LCD-ytan?

Svar: Använd en ren mjuk trasa vid normal rengöring. För noggrann rengöring, använd isopropylalkohol. Använd inga andra lösningsmedel, t.ex. alkohol, etanol, aceton, hexanol, etc.

#### Q8: Kan jag ändra på bildskärmens färginställningar?

- Svar: Ja, du kan ändra på färginställningarna via bildskärmsmenyn genom följande procedur.
- Tryck på "OK" knappen för att visa OSDmenyn (On Screen Display/visning på skärmen)
- Tryck på "Down Arrow" (Pil ned) för att välja alternativet "Color" (Färg) tryck sedan på "OK" för att gå in i färginställningen. Det finns tre inställningar enligt nedan.
	- 1. Color Temperature (Färgtemperatur): Vid inställningar i 6500K-området verkar panelen "varm, med en röd-vit färgton"; medan 9300K ger en "sval, blå-vit ton".
	- 2. sRGB: standardinställningen för att garantera korrekt färgåtergivning på olika enheter (t.ex. digitalkamera, bildskärm, skrivare, skanner, osv.)
	- 3. User Define (Användardefinierad): Du kan välja dina egna färginställningar genom att justera rött, grönt och blått.

#### 7. Felsökning och återkommande frågor

#### Obs

En mätning av färgen på ljuset reflekterat från ett föremål medan det värms upp. Värdet ges i en absolut skala (Kelvingrader). Lägre Kelvintemperaturer, t.ex. 2004K, är röda, medan högre temperaturer, t.ex. 9300K, är blåa. Neutrala temperaturer, 6504K, är vita.

- Q9: Kan jag ansluta SMART All-in-One till vilken dator, arbetsstation eller Mac som helst?
- Svar: Ja. Alla Philips SMART All-in-One är fullt kompatibla med standarddatorer, -Mac och -arbetsstationer. En kabeladapter kanske behövs för anslutning av bildskärmen till ett Mac-system. Kontakta en Philips-återförsäljare för ytterligare information.
- Q10: Har Philips SMART All-in-One plug and play?
- Svar: Ja, bildskärmarna är plug and playkompatibla med Windows 7/Vista/XP/ NT, Mac OSX och Linux.
- Q11: Vad innebär fastbränd bild, fosforinbränning, efterbild eller spökbild på en LCD-panel?
- Svar: Oavbruten visning av stillbilder eller statiska bilder över en längre tid kan orsaka "inbränningar" också kända som "efterbilder" eller "spökbilder" på skärmen. "Inbränning", "efterbild" eller "spökbild" är ett välkänt fenomen inom LCD-skärmteknik. I de flesta fall kommer "inbränningar", "efterbilder" eller "spökbilder" att gradvis försvinna med tiden efter det att strömmen slagits av. Aktivera alltid ett regelbundet skärmuppdateringsprogram när du lämnar skärmen utan uppsikt.

SMART All-in-One kommer att visa oföränderligt och statiskt innehåll.

# <sup>1</sup> Varning

Om inte en skärmsläckare eller ett periodiskt skärmuppdateringsprogram aktiveras kan det leda till allvarlig "inbränning", "efterbild" eller "spökbild", symptom som inte försvinner och inte går att reparera. Ovan nämnda skada täcks inte av garantin.

- Q12: Varför visar inte bildskärmen skarp text och varför visar den tecken med taggiga kanter?
- Svar: Din SMART All-in-One fungerar bäst vid dess äkta upplösning på 1920 x 1080 @ 60Hz. För bästa visning, använd den upplösningen.

### Q13: Vad är den rekommenderade uppdateringsfrekvensen för SMART All-in-One?

Svar: Rekommenderad uppdateringsfrekvens för SMART All-in-One är 60 Hz. Om skärmstörningar förekommer kan du ställa in frekvensen till 75 Hz för att se om störningarna försvinner.

# 7.3 SMART All-in-One Vanliga frågor (FAQ)

#### Q1: Hur kan jag hämta apparna?

Svar: Du kan ladda ner appar från Google Play-butiken eller Philips App Store beroende på i vilket land du befinner dig. En förinställd ikon på skrivbordet är redan konfigurerad för att ta dig dit med ett klick på musen.

### Q2: Hur kan jag ansluta till Internet när den är i SMART All-in-One-läge?

Svar: Du kan ansluta till Internet med inbyggd Ethernet eller WiFi.

#### Q3: Kan jag ändra min inbyggda Android OS till Windows eller Linux?

Svar: Nej, du kan inte byta ut den inbyggda Android OS

#### Q4: Hur kan jag använda en multi-OSskärm?

Svar: DennaSMART All-in-One drivs med ett inbyggt Android-system och är därför en fristående produkt utan andra krav. Den är också utrustad med en normal VGA-/HDMI-kontakt. Detta gör det möjligt att använda den som en normal skrivbordsskärm, medan den är ansluten till din vanliga bärbara eller stationära dator. Din dator kan ha det operativsystem du vill ha. Du kan växla mellan det inbyggda Android-systemet och externa datorsystem som du vill.

#### Q5: Kan jag uppgradera/uppdatera det inbyggda Android-systemet?

Svar: Ja, det kan du om du gör en officiell uppdatering. Kontakta teknisk personal för att få systemuppgraderingen/uppdateringen rätt.

#### Q6: Kan jag vrida skärmen?

Svar: Nej, skärmen kan inte vridas. den är förinställd och enda läget är landskapsläget

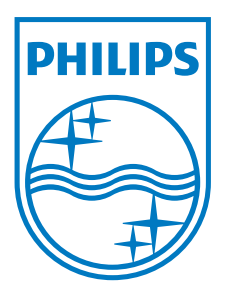

© 2013 Koninklijke Philips N.V. Alla rättigheter förbehållna.

Philips och Philips sköldemblem är registrerade varumärken som ägs av

Koninklijke Philips N.V. och används under licens från Koninklijke Philips N.V.

Specifikationer kan komma att ändras utan vidare meddelande.

Version: M5S231C4F1T